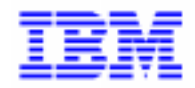

VisualAge Pacbase 2.5

# **DL/1 DBD REFERENCE MANUAL**

DDDL1000021A

Note

Before using this document, read the general information under "Notices" on the next page.

According to your license agreement, you may consult or download the complete up-to-date collection of the VisualAge Pacbase documentation from the VisualAge Pacbase Support Center at: http://www.software.ibm.com/ad/vapacbase/support.htm

Consult the Catalog section in the Documentation home page to make sure you have the most recent edition of this document.

#### **First Edition (November 1993)**

This edition applies to the following licensed programs:

- VisualAge Pacbase Version 2.0
- VisualAge Pacbase Version 2.5

Comments on publications (including document reference number) should be sent electronically through the Support Center Web site at: http://www.software.ibm.com/ad/vapacbase/support.htm

or to the following postal address: IBM Paris Laboratory VisualAge Pacbase Support [30, rue du Château des Rentiers](http://www.software.ibm.com/ad/vapacbase/support.htm) 75640 PARIS Cedex 13 FRANCE

When you send information to IBM, you grant IBM a nonexclusive right to use or distribute the information in any way it believes appropriate without incurring any obligation to you.

**@ Copyright International Business Machines Corporation 1983, 1999. All rights reserved.** 

Note to U.S. Government Users – Documentation related to restricted rights – Use, duplication or disclosure is subject to restrictions set forth in GSA ADP Schedule Contract with IBM Corp.

#### **NOTICES**

References in this publication to IBM products, programs, or services do not imply that IBM intends to make these available in all countries in which IBM operates. Any reference to an IBM product, program, or service is not intended to state or imply that only that IBM product, program, or service may be used. Subject to IBM's valid intellectual property or other legally protectable rights, any functionally equivalent product, program, or service may be used instead of the IBM product, program, or service. The evaluation and verification of operation in conjunction with other products, except those expressly designated by IBM, are the responsibility of the user.

IBM may have patents or pending patent applications covering subject matter in this document. The furnishing of this document does not give you any license to these patents. You can send license inquiries, in writing, to:

Intellectual Property and Licensing International Business Machines Corporation North Castle Drive, Armonk, New-York 10504-1785 USA

Licensees of this program who wish to have information about it for the purpose of enabling: (i) the exchange of information between independently created programs and other programs (including this one) and (ii) the mutual use of information which has been exchanged, should contact:

IBM Paris Laboratory SMC Department 30, rue du Château des Rentiers 75640 PARIS Cedex 13 FRANCE

Such information may be available, subject to appropriate terms and conditions, including in some cases, payment of a fee.

IBM may change this publication, the product described herein, or both.

#### **TRADEMARKS**

IBM is a trademark of International Business Machines Corporation, Inc.

AIX, AS/400, CICS, CICS/MVS, CICS/VSE, COBOL/2, DB2, IMS, MQSeries, OS/2, PACBASE, RACF, RS/6000, SQL/DS, TeamConnection, and VisualAge are trademarks of International Business Machines Corporation, Inc. in the United States and/or other countries.

Java and all Java-based trademarks and logos are trademarks of Sun Microsystems, Inc. in the United States and/or other countries.

Microsoft, Windows, Windows NT, and the Windows logo are trademarks of Microsoft Corporation in the United States and/or other countries.

UNIX is a registered trademark in the United States and/or other countries licensed exclusively through X/Open Company Limited.

All other company, product, and service names may be trademarks of their respective owners.

iv

# **TABLE OF CONTENTS**

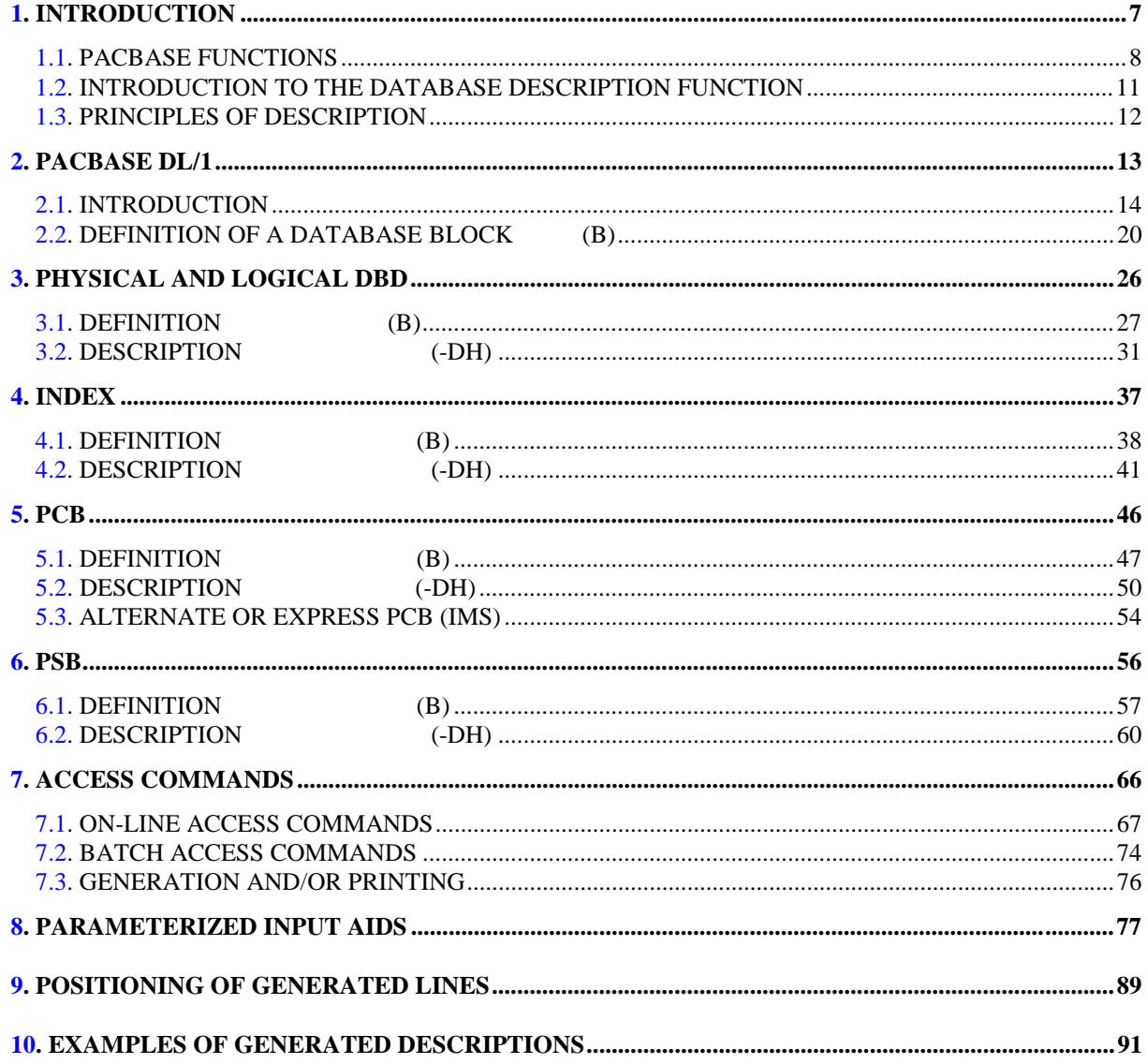

vi

<span id="page-6-0"></span> **VisualAge Pacbase - Reference Manual DL/1 DATABASE DESCRIPTION INTRODUCTION** 1

# **1. INTRODUCTION**

# <span id="page-7-0"></span>*1.1. PACBASE FUNCTIONS*

#### THE VisualAge Pacbase Application Development Solution

VisualAge Pacbase is an Application Development tool operating on mainframe, OS/2, UNIX or Windows NT. It has been designed to ensure the complete management of various information systems.

Consistency is ensured by all the data being stored in one Specification database and managed in a unique way by the System.

### VISUALAGE PACBASE PRODUCTS

VisualAge Pacbase is a modular AD solution which is composed of two main products - Pacdesign for application design, Pacbench for application development.

Pacdesign and Pacbench are used to populate the Specifications Database and to ensure the maintenance of existing applications. Each product includes several functions.

**Basic Functions** 

Dictionary Structured Code Personalized Documentation Manager (PDM-PDM+)

#### **Generators**

On-Line Systems Development Client/Server Facility Batch Systems Development COB / Generator

#### Database Description

DBD DBD-SQL

Application Revamping

Pacbench Automatic Windowing (PAW) (releases older than VisualAge Pacbase 2.0)

Pacbase Web Connection

Quality Control

Pacbench Quality Control (PQC) Quality Control Extensibility

Table Management

Pactables

#### Production Turnover and Follow-up

Production Environment (PEI) PacTransfer Development Support Management System (DSMS) PC function: revamped DSMS (in releases older than VisualAge Pacbase 2.0)

Additionnal services Pac/Impact Dictionary Extensibility Pacbase Access Facility (PAF-PAF+) DSMS Access Facility (DAF) Methodology (Merise, YSM, etc.) Sub-networks comparison utilities Rename/move entity utility (RMEN) Journal Statistics utility (ACTI) RACF / TOPSECRET Security Interface ENDEVOR VisualAge Smalltalk-VisualAge Pacbase bridge Team Connection-VisualAge Pacbase bridge

## <span id="page-10-0"></span>*1.2. INTRODUCTION TO THE DATABASE DESCRIPTION FUNCTION*

#### INTRODUCTION TO THE D.B.D. FUNCTION

The Database Description function automatically generates database descriptions adapted to the database management system in use. This is done by using segment and relationship descriptions defined during the application analysis phase.

The DBD function can generate the description of the following DBMS's:

- . Relational databases,
- . Network databases (CODASYL),
- . Hierarchical databases (DL/1),
- . Physical File AS/400 databases and TANDEM DDL,
- . TurboImage databases,
- . DMSII databases.

Each one of these DBMS's is documented in a specific Reference Manual.

#### DBD/RELATIONAL SQL

This function can only be used in conjunction with the Dictionary: data defined in the Specifications Dictionary (whether or not the METHODOLOGY function is being used) can be used to generate database descriptions.

This information is described through a database description language which is independent of the DBMS in use. This allows the user to generate different descriptions from the same source.

## <span id="page-11-0"></span>*1.3. PRINCIPLES OF DESCRIPTION*

#### DESCRIPTION PRINCIPLES

In this manual, the entities and screens managed by VisualAge Pacbase are described in two parts:

- . An introductory comment explaining the purpose and the general characteristics of the entity or screen,
- . A detailed description of each screen, including the input fields for both online (screens) and batch (forms) data entry into the Database.

Since input screens and batch forms usually contain the same fields, their descriptions are often identical.

All on-line fields described in this manual are assigned an order number. These numbers are printed in bold italics on the screen examples which appear before the input field descriptions and allow for easy identification of a given field. The numbers are circled on the batch forms.

For certain descriptions, there may be slight differences between the screen and the corresponding batch form. This can be explained by the fact that batch mode is less flexible than on-line mode and often needs additional input fields for some indicators which already exist on the screen.

In addition, the user may find that the field sequence on a screen is different from the field sequence on the corresponding batch form. If that occurs, the numbers referencing the fields may not appear in ascending sequence on either the screen example or the batch form.

- >>>> If you use the VisualAge Pacbase WorkStation, the graphical interface of the corresponding windows is described in the VisualAge Pacbase WorkStation Reference Manual.
- NOTES: Each type of Database Block has a specific description. However, several Database Block types may use the same Batch Form.

As a result, fields on the Batch Form may have different meanings or may not be used, depending on the type of Database Block.

<span id="page-12-0"></span> **VisualAge Pacbase - Reference Manual DL/1 DATABASE DESCRIPTION PACBASE DL/1** 2

# **2. PACBASE DL/1**

# <span id="page-13-0"></span>*2.1. INTRODUCTION*

#### INTRODUCTION

This manual is not a training manual for the technical aspects of DL/1.

The user should be familiar with the Specifications Dictionary and with DL/1 Databases.

This manual -- with its many examples -- is designed to guide the user through the description and generation of a DL/1 Database.

#### THE ROLE OF THE SPECIFICATIONS DICTIONARY

The Specifications Dictionary allows the user to manage the logical description of the different external views to be used by programs. An 'external view' can be described as all or part of a DBD as seen from the program.

The logical description of an external view involves the following entity types:

- . Data element,
- . Segment (1 segment  $= 1$  segment type),
- . Database block 1 block = 1 external view = 1 hierarchical data structure,
- . General Documentation (-G) lines associated with segments and database blocks.

Once the choice of the physical structures is made, external views are classified into three types:

- 1. Physical DBD : Physical support of data,
- 2. Logical DBD : Obtained using logical relationships,
- 3. PCB : Obtained by segment selection in a physical DBD or by means of a secondary index.

(It may be necessary to declare new blocks if a physical DBD required in a PSB is never an external view.)

In order for the external views to be used by programs, it is possible to open PSB-type database blocks whose role will be to call the hierarchical structures to be used in the programs. The database blocks called are a physical DBD type, a logical DBD type, or a PCB.

It is possible to keep track of the uses of the different hierarchical structures in an on-line program via cross-references to the various entities using database blocks.

#### GENERATION OF A DL/1 BLOCK

Basic principle:

A Database Block can generate a DL/1 block. The generator, by using all necessary information defined at the dictionary level (logical level information), will ensure the following according to the Block Type:

. At the block level, the generation of the data description language (DDL) corresponding to the chosen type (DBD, PSB),

. At the segment definition level, the generation of the DDL adapted to DL/1 (SENSEG, SEGM),

. At the segment description level, the adaptation of the description to DL/1 (FIELD).

#### EXAMPLE:

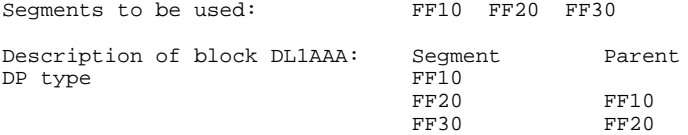

PACBASE will generate :

 DBD NAME=(DL1AAA) SEGM NAME=FF10 FIELD NAME=CODACD, BYTES=6,START=1,TYPE=C FIELD NAME  $=$  ..... ' ' ' ' SEGM NAME=FF20,PARENT=FF10 FIELD ' ' ' ' SEGM NAME=FF30,PARENT=FF10 ' ' ' ' DBDGEN END

All of the generated lines are detailed in this manual. These lines make up the VIRTUAL General Documentation of blocks or segments. Therefore, they are dynamically accessed on-line. The user can view the DDL lines which will be generated on the General Documentation (-G) screen of the Block or of the Block description. These lines are identified by an asterisk (\*) in the ACTION CODE field and by the character string '\*VIRT' in the LIB field.

Each virtual line is numbered and the insertion points of the description are indicated.

#### COMPLEMENTARY INFORMATION

Two additional types of blocks are necessary for the description of a DL/1 Database:

IP: Primary Index, to generate the DBD's of primary indexes,

IS: Secondary Index, to generate the DBD's of secondary indexes.

An index (primary or secondary) must be described by a segment containing data elements for the SRCH field, SUBSEQ, etc.

An 'IS' or 'IP' type block describes a single-level hierarchy. Therefore, only one description line is necessary.

In a PSB, it is possible to call an 'IS' type block to be used in a program.

**PAGE** 18  **PACBASE DL/1** 2

#### COMPLEMENTS TO GENERATED LINES

Information that is not generated by the DBD function, such as, the physical information (access method, pointers) can be inserted by the user on the General Documentation (-G) screens.

New lines are created and generated lines are modified or deleted as follows:

- Virtual lines referenced by a number:
- . Creation: insert a line with an appropriate line number,
- . Modification/Deletion: repeat the relevant line number.
- Ranges of insertion:

The user must choose line numbers that fall between those referenced at the beginning and at the end of the insertion range.

- When only the 'NAME' parameter has to be modified in a 'FIELD' statement, the user modifies the description lines of the relevant segment (S....CE):

In the UPD/TRGET field of the data element whose name is to be modified, the character string 'A\*' is entered followed by the new name (maximum length: 8 characters).

EXAMPLE:<br>LIN : ELEM. LIN : ELEM. UPD/TRGET 110 : CLINUM A\*CLIENTNB

General Documentation lines that are to be taken into account at generation time must have the value 'G' in the TYPE OF LINE field.

Comments can be inserted before a generated statement via the following input:

- . In the TYPE OF LINE field: 'G'
- . In the COMMENT field: '£1' followed by the comment. (See Chapter
- "POSITIONING OF GENERATED LINES").

#### PARAMETERIZED INPUT AIDS

In order to facilitate input on General Documentation lines the user can use a P.I.A. The systematic use of a P.I.A. allows for the implementation of description and documentation standards and for follow-up via the crossreferences.

# <span id="page-19-0"></span>*2.2. DEFINITION OF A DATABASE BLOCK (B)*

#### DEFINITION OF A DATABASE BLOCK

A Database Block is defined by a code, a name and a type.

There are several Types of blocks:

 .DP = physical DBD, .DL = logical DBD, .DR = reduced physical DBD, .IP = primary index, .IS = secondary index,  $.PC = PCB,$  $PSS = PSB$ . etc.

A specific description corresponds to each one of these Types.

When a Database Block is created, it is not necessary to assign it a specific block Type. Entering a 'TR' type (hierarchical) is sufficient. At generation time, a type other than 'TR' must be assigned to the Database Block.

> EXCEPTION: To define a PSB, the 'PS' type must be assigned at creation since it cannot be subsequently modified.

#### GENERAL DOCUMENTATION

The Definition and Description information of a Database Block provides PACBASE with all of the logical information necessary for block generation.

The physical information must be entered on the General Documentation (-G) lines attached to the block. (For more details, refer to the chapters for each specific block type).

 -------------------------------------------------------------------------------- DBMS DESCRIPTIONS DL/1 ! ! ! BLOCK DEFINITION............: DBDAL1 **1** ! ! ! ! NAME..................: DBD CLIENTS **2** ! ! TYPE..................: TR TREE-STRUCTURE **3** ! ! VERSION...............: **<sup>4</sup> !** ! ! ! EXTERNAL NAME.........: JMDBYCL **5** ! ! ! ! ! ! CONTROL CARDS....... FRONT: **6** BACK: **7** ! ! ! ! ! ! EXPLICIT KEYWORDS..: **8** ! ! ! ! ! ! SESSION NUMBER.....: 0640 LIBRARY......: DL1 LOCK....: ! ! ! ! ! ! ! ! O: C1 CH: Bdbdal1 ACTION: ! --------------------------------------------------------------------------------

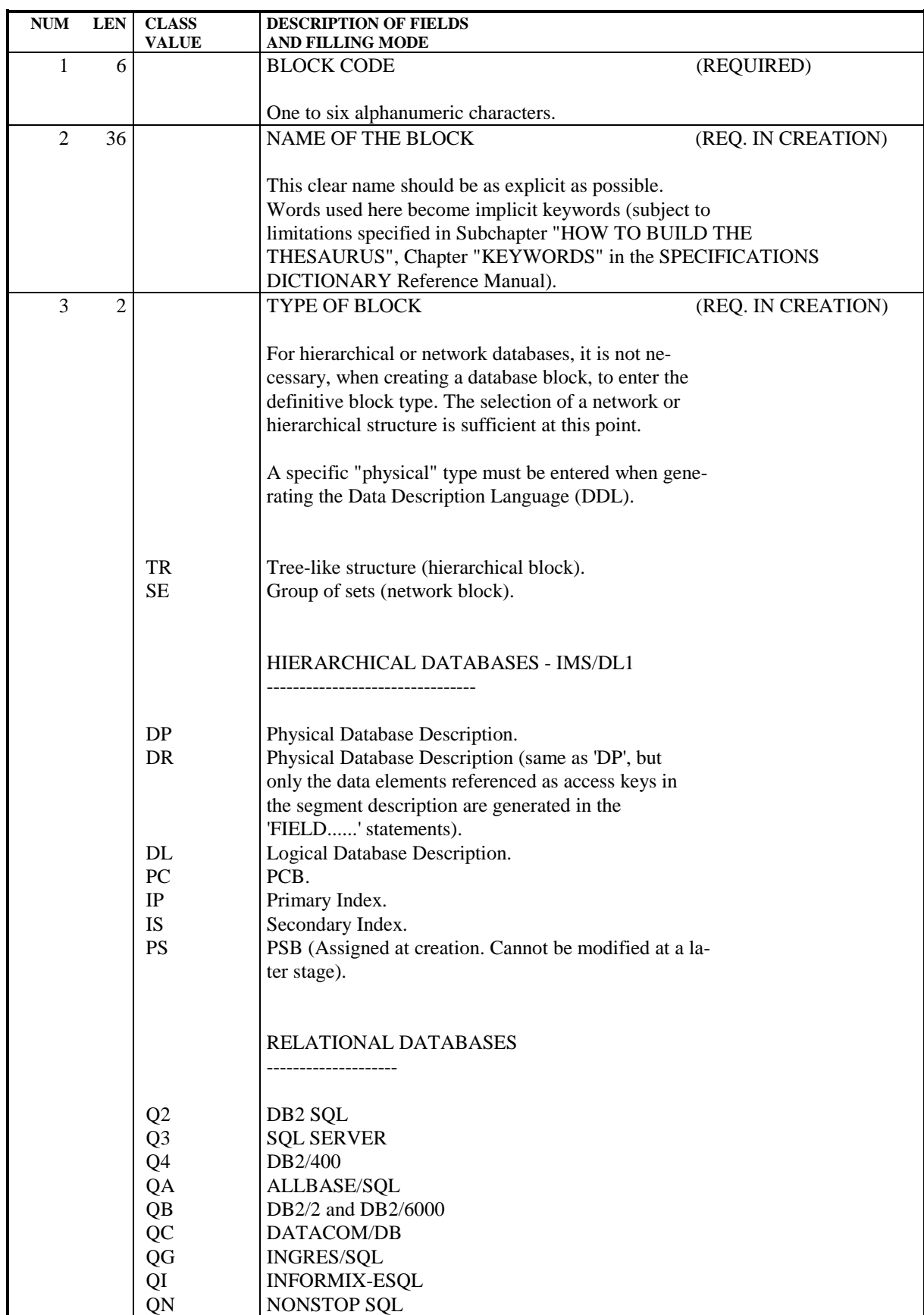

**PAGE** 23

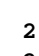

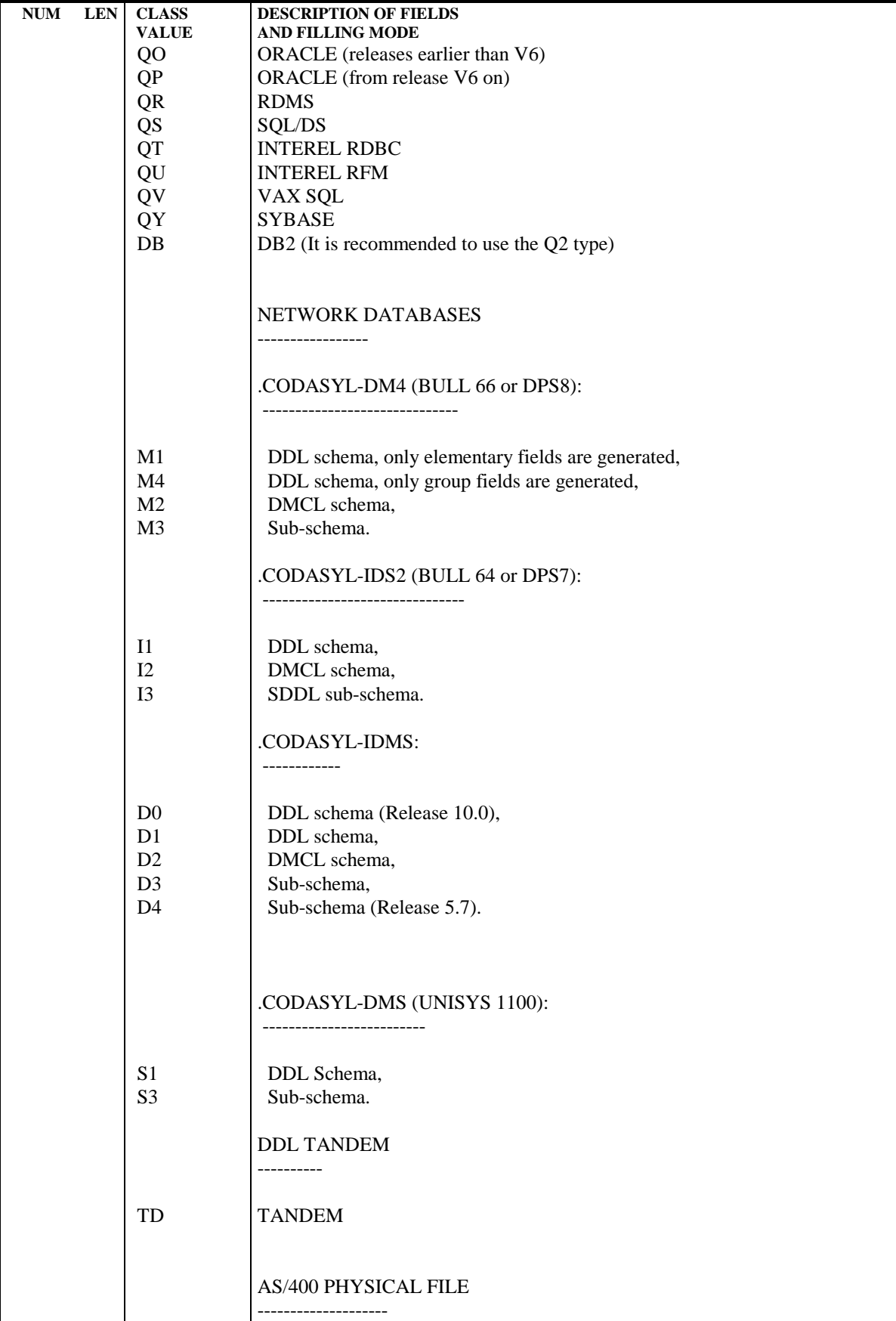

**PAGE** 24

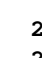

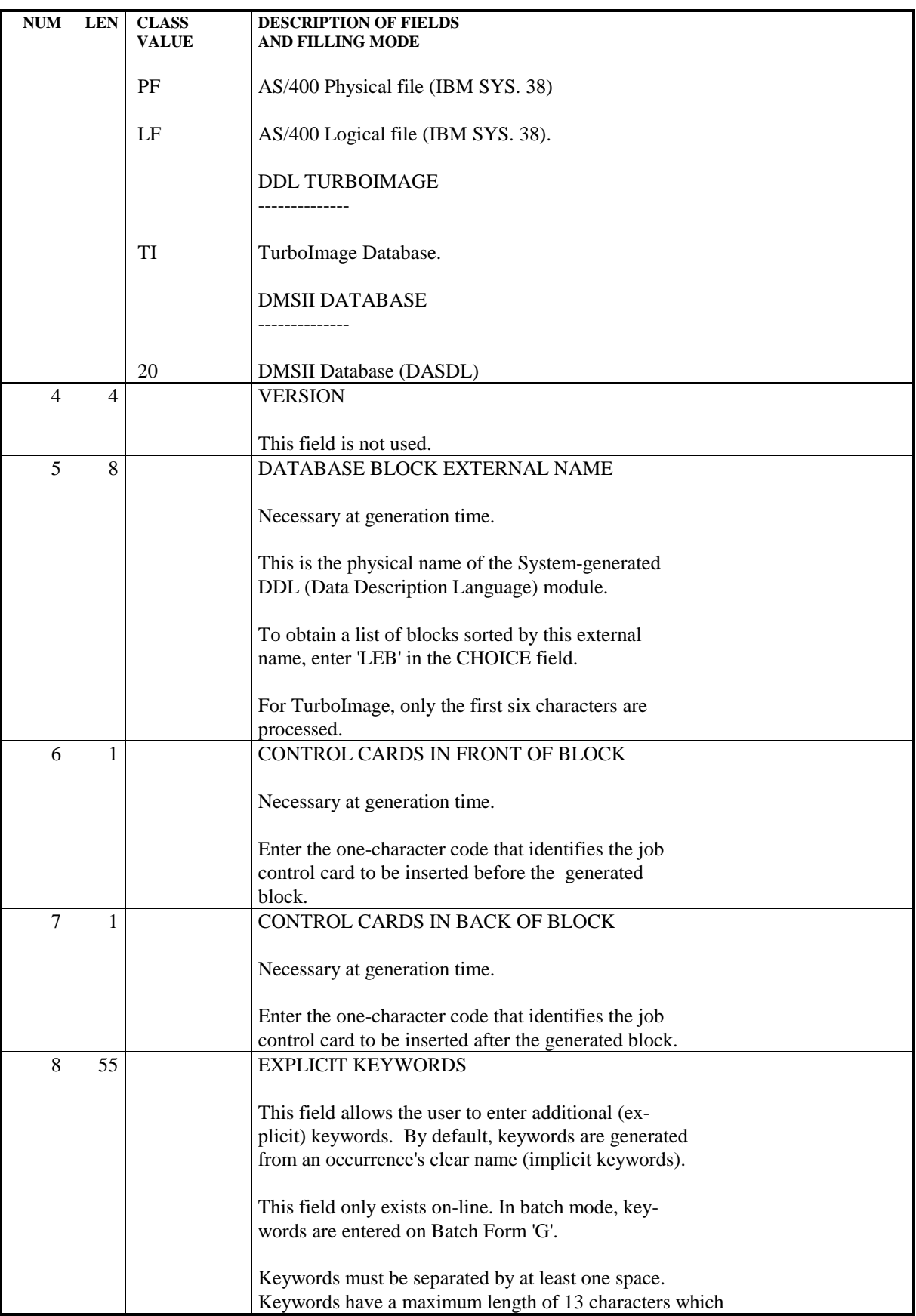

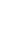

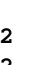

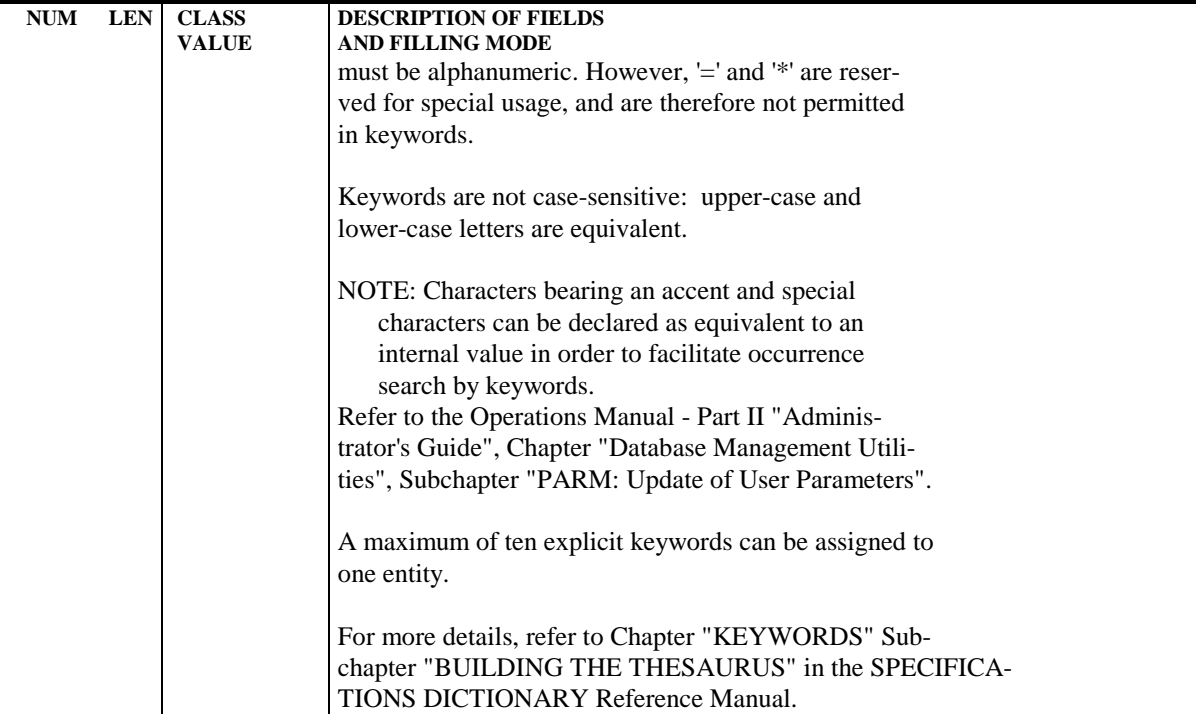

<span id="page-25-0"></span> **VisualAge Pacbase - Reference Manual DL/1 DATABASE DESCRIPTION** PHYSICAL AND LOGICAL DBD 3

# **3. PHYSICAL AND LOGICAL DBD**

# <span id="page-26-0"></span>*3.1. DEFINITION (B)*

### DEFINITION

A physical or logical DBD must be defined by means of the Database Block entity. (Refer to preceding Subchapter "DEFINITION OF A DATABASE BLOCK").

#### VIRTUAL GENERAL DOCUMENTATION LINES

#### 1. PHYSICAL DBD (TYPE OF BLOCK = DP):

Several lines of virtual General Documentation are associated with a physical DBD, i.e. a 'DP'-type Database Block.

However, the System does not have the necessary information to determine the physical characteristics of the database in question (ACCESS, DATASET, etc.). Virtual generated lines must therefore be completed by the user. Several methods are available:

- Calling one of the PIA's referenced in Chapter "PARAMETERIZED INPUT AIDS",
- Building a PIA according to specific needs,
- Entering General Documentation (-G) lines:

 'DATASET DD1 = XX  $DEFUICE = ... \dots'$ 

#### 2. REDUCED PHYSICAL DBD (TYPE OF BLOCK = DR):

The defniition of a 'DR'-type block is identical to that of a 'DP'-type block.

All of the data elements called into a segment used in a 'DP'-TYPE Database Block are generated as 'FIELD' statements.

The user may want to reduce the DBD description to just those data elements used as access keys.

The 'DR'-type Database Block allows for the generation of 'FIELD' statements ONLY for those data elements which are identified by an alphanumeric character in the KEY INDICATOR FOR ACCESS OR SORT field, labeled 'K', on the Segment Call of Elements (-CE) screen.

The Virtual General Documentation lines are identical to those of the "DP"-type Database Block.

3. LOGICAL DBD (TYPE OF BLOCK = DL):

The generated lines (Block Name and 'ACCESS=LOGICAL") are sufficient and do not have to be rewritten by the user.

NOTE: Only the General Documentation lines whose TYPE OF LINE = 'G' will be taken into account at generation time. Documentation lines with a 'blank' in the TYPE OF LINE field have a documentary value only.

 -------------------------------------------------------------------------------- DBMS DESCRIPTIONS DL/1 ! ! ! BLOCK DEFINITION............: DBDCDE ! ! ! ! NAME..................: DBD ORDERS ! ! TYPE...................: DP PHYSICAL DBD ! ! ! ! ! ! EXTERNAL NAME.........: JMDBYCM ! . The contract of the contract of the contract of the contract of the contract of the contract of the contract ! ! ! ! ! CONTROL CARDS....... FRONT: BACK: ! ! ! ! ! ! EXPLICIT KEYWORDS..: ! . The contract of the contract of the contract of the contract of the contract of the contract of the contract ! ! ! SESSION NUMBER.....: 0640 LIBRARY......: DL1 LOCK....: ! ! ! ! ! ! ! ! ! ! O: C1 CH: Bdbdcde ACTION: ! --------------------------------------------------------------------------------

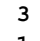

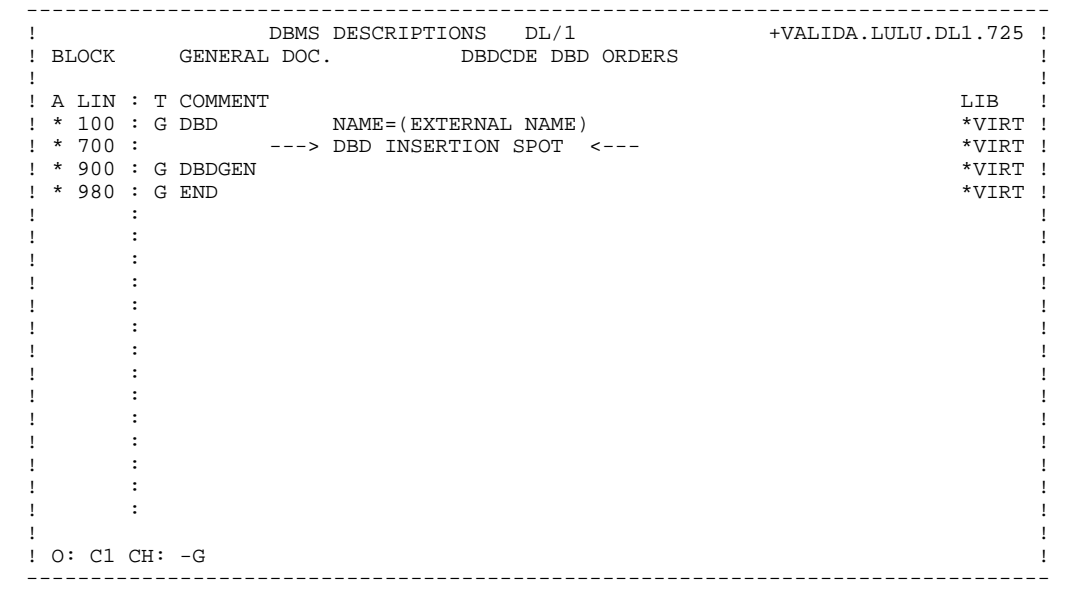

### <span id="page-30-0"></span>*3.2. DESCRIPTION (-DH)*

#### DESCRIPTION

The Hierarchical Block Description (-DH) screen allows the user to describe the relationships between the segments in a physical ('DP') or logical ('DL') DBD.

#### GENERAL CHARACTERISTICS

Each description line identifies a segment and its parent, except for the first line, which identifies the root segment. The exact position of the segment in the hierarchical structure is indicated according to DL/1 standards, that is from top to bottom and from left to right.

#### **PREREQUISITES**

The 'DP'- or 'DL'-type Database Block, including all of the called entities, must have been previously defined.

#### VIRTUAL GENERAL DOCUMENTATION LINES

- PHYSICAL DBD:

The virtual lines associated with a description line of a physical DBD retrieve the segment descriptions as defined in the Specifications Dictionary. They do not need to be rewritten. However, the user may complete, modify or delete these lines (declaration of an index) in several ways:

- . By calling one of the PIA's referenced in Chapter "PARAMETERIZED INPUT AIDS",
- . By creating a PIA for specific user needs,
- . By entering General Documentation (-G) lines.

A 'FIELD' description can be modified on the General Documentation (-G) lines associated with a physical DBD description line (-DHnnnG). In order to do this, the user enters the following input between virtual lines 700 and 800 (beginning and ending FIELD insertion points):

- 1. In the TYPE OF LINE field on the first line: 'G'.
- 2. In COMMENT field: <DELCO >

This is the 6-character data element code corresponding the FIELD to be modified. It must be left-justified.

3. In the TYPE OF LINE field on the second line: 'G'.

4. In the COMMENT field on the second line: the new description of 'FIELD'.

#### EXAMPLE:

 730 G <DELCO > 760 G FIELD NAME=(NUM,SEQ,U),BYTES=7,...

#### - LOGICAL DBD

The virtual lines associated with a description line of a logical DBD retrieve, for each segment of the DBD, the name of the segment and the name of the parent segment.

The user must complete each line by identifying the source of the segment.

SOURCE = ((name of segment,,name of DBD))

NOTE: Only the General Documentation lines whose TYPE OF LINE = 'G' will be taken into account at generation time. Documentation lines with a 'blank' in the TYPE OF LINE field have a documentary value only.

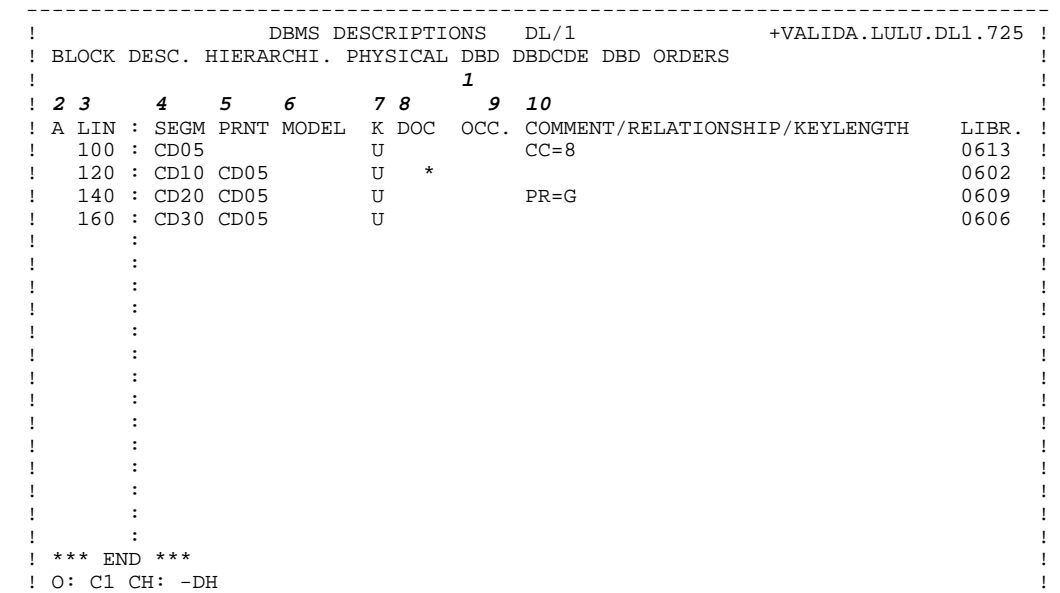

--------------------------------------------------------------------------------

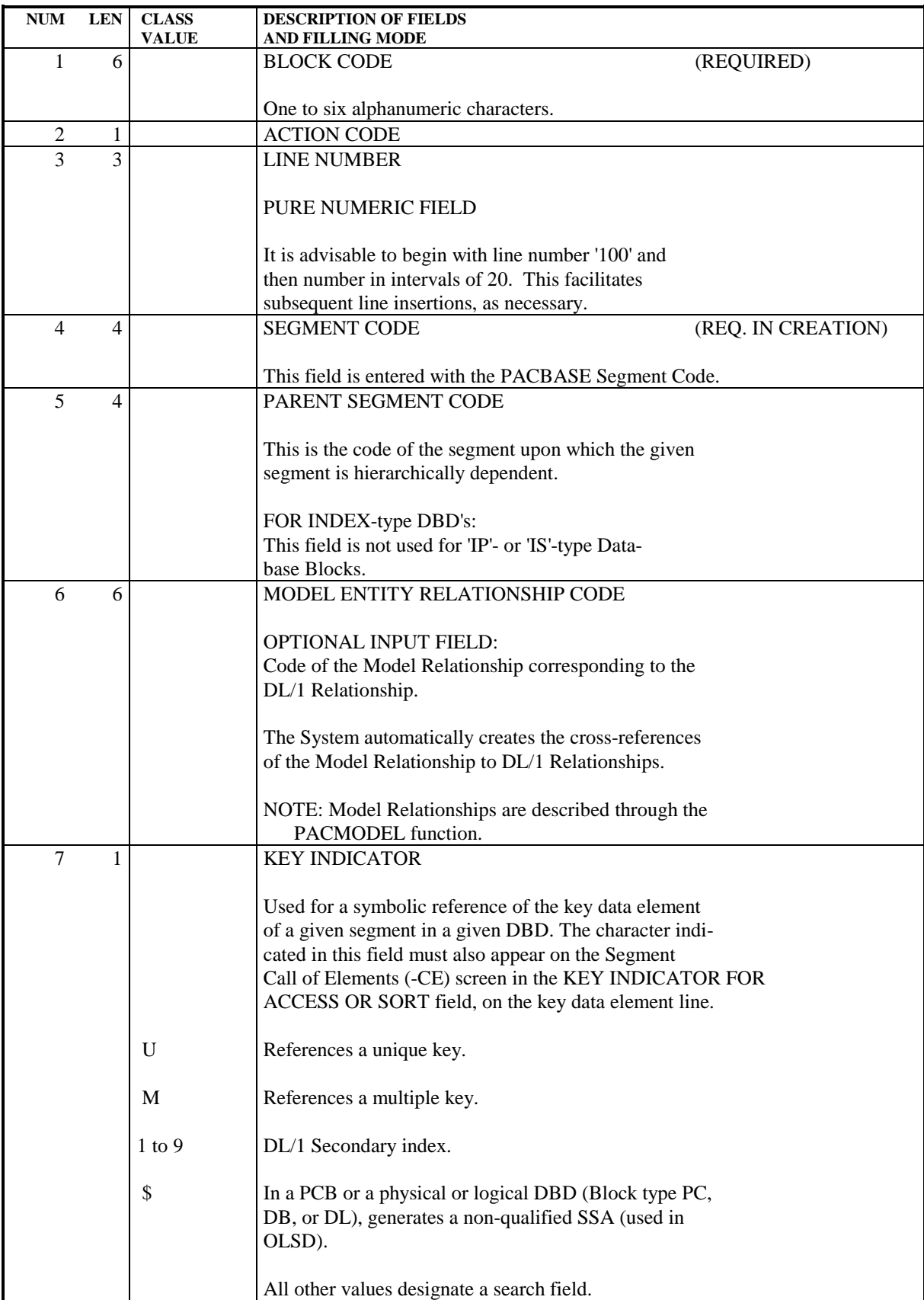

 **PAGE 35**

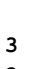

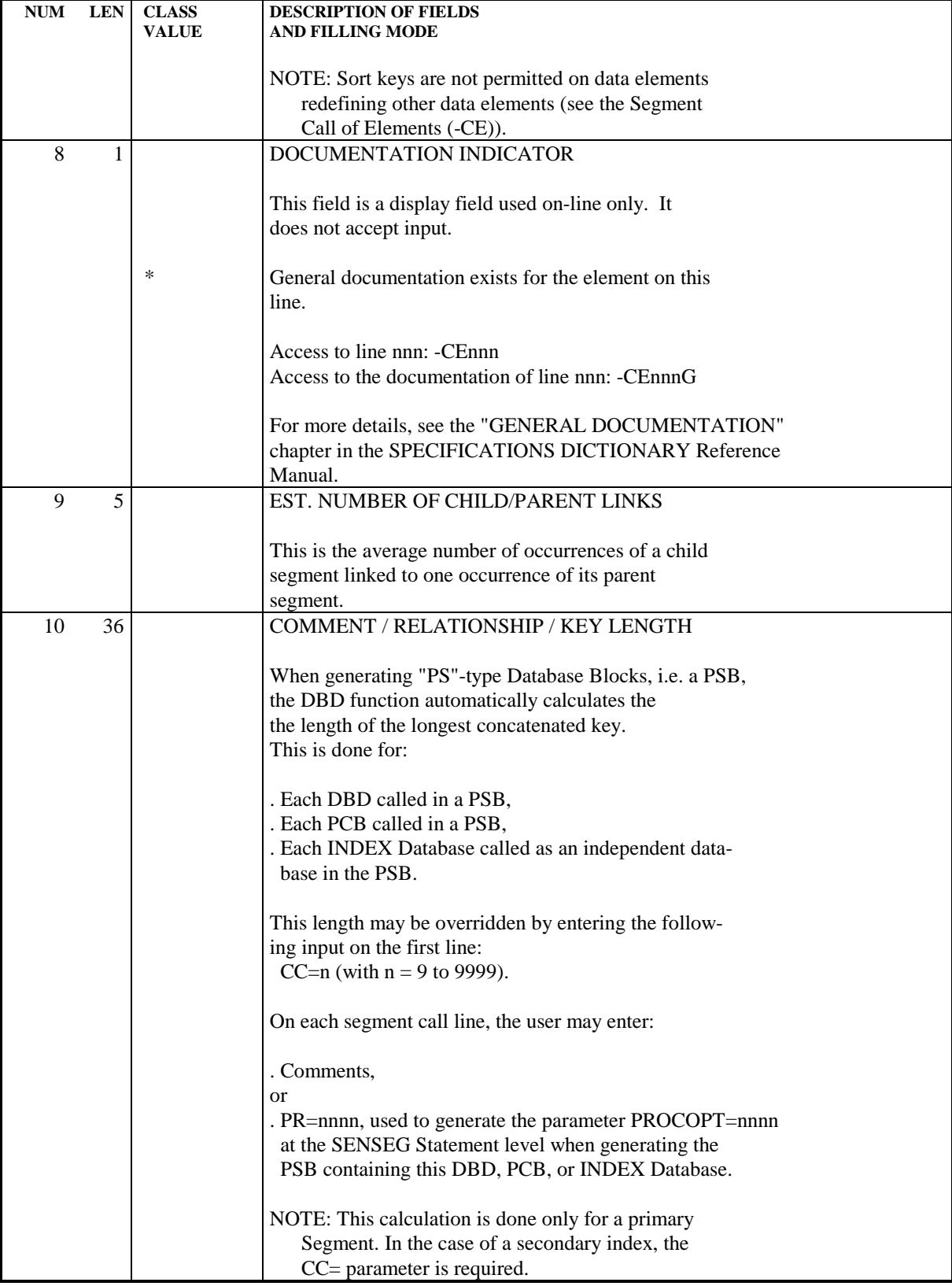

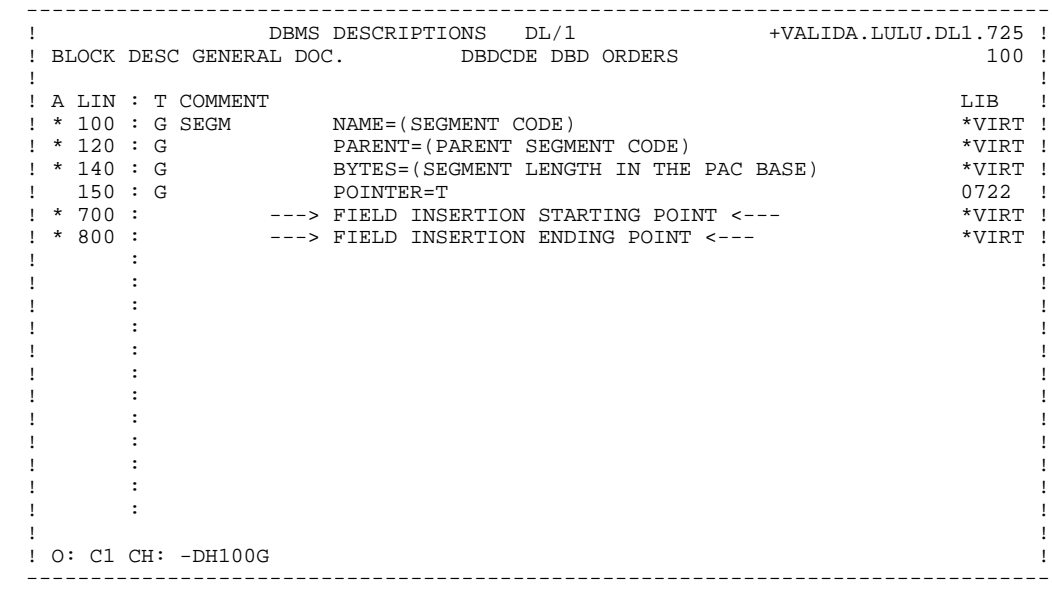
**VisualAge Pacbase - Reference Manual DL/1 DATABASE DESCRIPTION EXECUTE:** THE INDEX 4

# **4. INDEX**

# *4.1. DEFINITION (B)*

### **DEFINITION**

An INDEX (primary or secondary) must be defined by means of an 'IP'- or 'IS' type Database Block (Refer to Subchapter "DEFINITION OF A DATABASE BLOCK", Chapter "PACBASE DL/1").

#### VIRTUAL GENERAL DOCUMENTATION LINES

Several virtual General Documentation lines are associated with an 'IP'- or 'IS' type Database Block.

PACBASE does not have the necessary information to determine the characteristics of a given Index (ACCESS, PASSWD, DATASET, etc.). Therefore, the generated virtual lines must be completed by the user to provide this information. Several methods may be used:

- Calling one of the PIA's referred to in Chapter "PARAMETERIZED INPUT AIDS",
- Creating a PIA for specific user needs,
- Input of General Documentation lines:

 ' ACCESS = (XXXX,YYYY)  $PASSWD = --- \ldots \ldots$ 

NOTE: Only the General Documentation lines whose TYPE OF LINE = 'G' will be taken into account at generation time. Documentation lines with a 'blank' in the TYPE OF LINE field have a documentary value only.

 -------------------------------------------------------------------------------- DBMS DESCRIPTIONS DL/1 ! ! ! BLOCK DEFINITION............: INDCDE ! ! ! ! NAME..................: PRIMARY INDEX FOR DBDCDE ! ! TYPE..................: IP PRIMARY INDEX ! ! ! ! ! ! EXTERNAL NAME.........: JMDBWER ! . The contract of the contract of the contract of the contract of the contract of the contract of the contract ! ! ! ! ! CONTROL CARDS....... FRONT: X BACK: X ! ! ! ! ! ! EXPLICIT KEYWORDS..: ! . The contract of the contract of the contract of the contract of the contract of the contract of the contract ! ! ! SESSION NUMBER.....: 0640 LIBRARY......: DL1 LOCK....: ! ! ! ! ! ! ! ! ! ! O: C1 CH: Bindcde ACTION: ! --------------------------------------------------------------------------------

#### **PAGE** 40

**EXECUTE:** THE INDEX 4 **DEFINITION** (B) 1

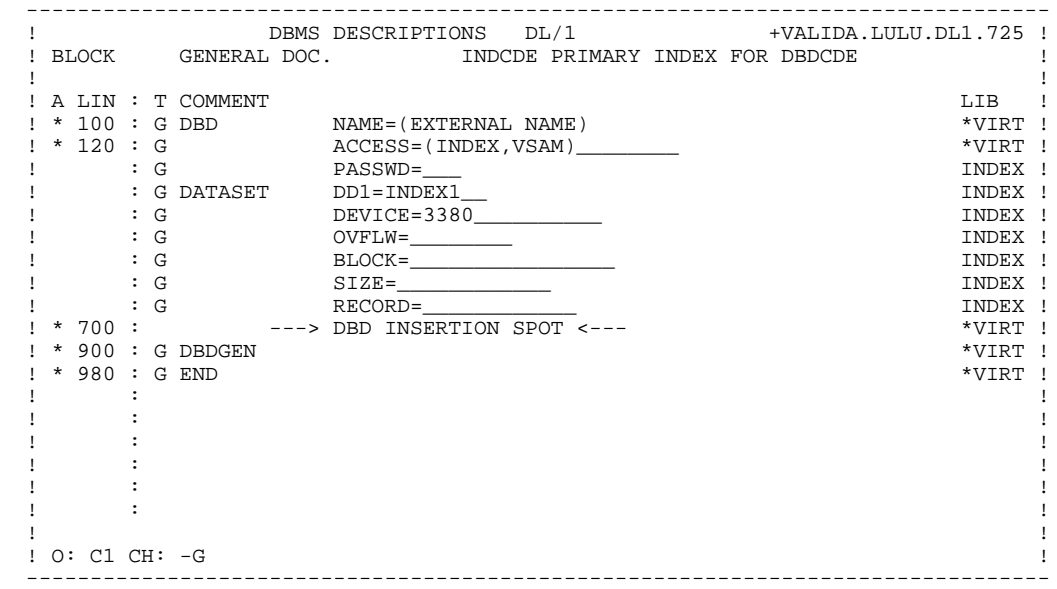

## *4.2. DESCRIPTION (-DH)*

#### **DESCRIPTION**

The INDEX (primary or secondary) Database Block Description (-DH) screen is used to associate the given 'Index' database block with the segment containing its description. This is done on a single line, and no input validation is performed on this line.

#### PREREQUISITES

The 'Index' type database block must have been defined as well as the entities called into its description.

#### VIRTUAL GENERAL DOCUMENTATION LINES

Virtual lines associated with the Index database block description line retrieve the segment description from the Specifications Dictionary.

PACBASE does not have the necessary information for the description of a given Index (LCHILD, etc.). Therefore, the generated virtual lines must be completed by the user to provide this information. Several methods may be used:

- Calling one of the PIA's referred to in Chapter "PARAMETERIZED INPUT AIDS".
- Creating a PIA for specific user needs,
- Input of General Documentation lines.
- NOTE: Only the General Documentation lines whose TYPE OF LINE = 'G' will be taken into account at generation time. Documentation lines with a 'blank' in the TYPE OF LINE field have a documentary value only.

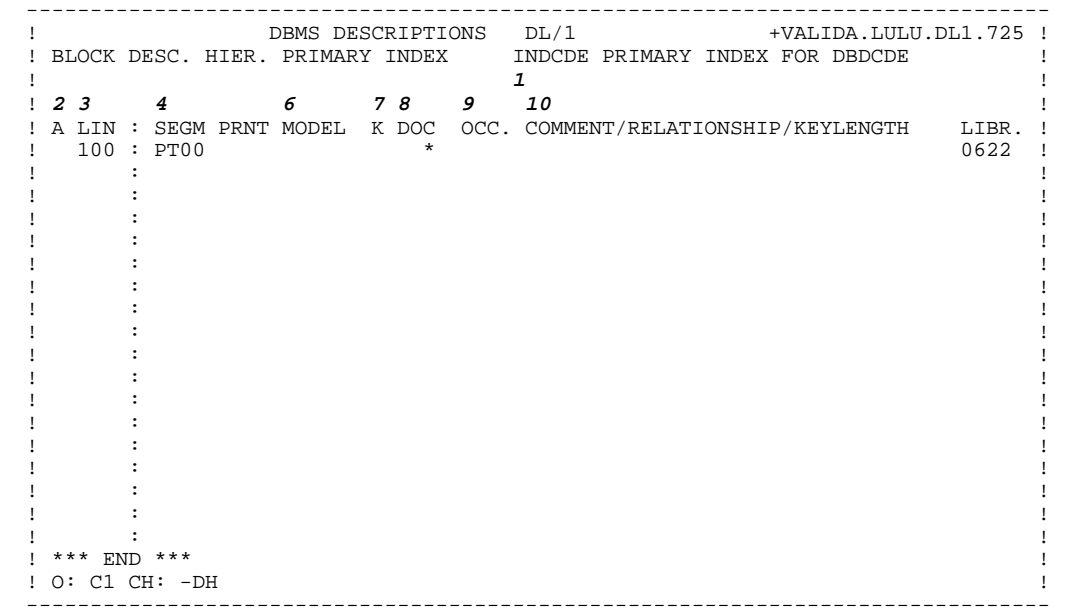

 **DESCRIPTION (-DH) 2**

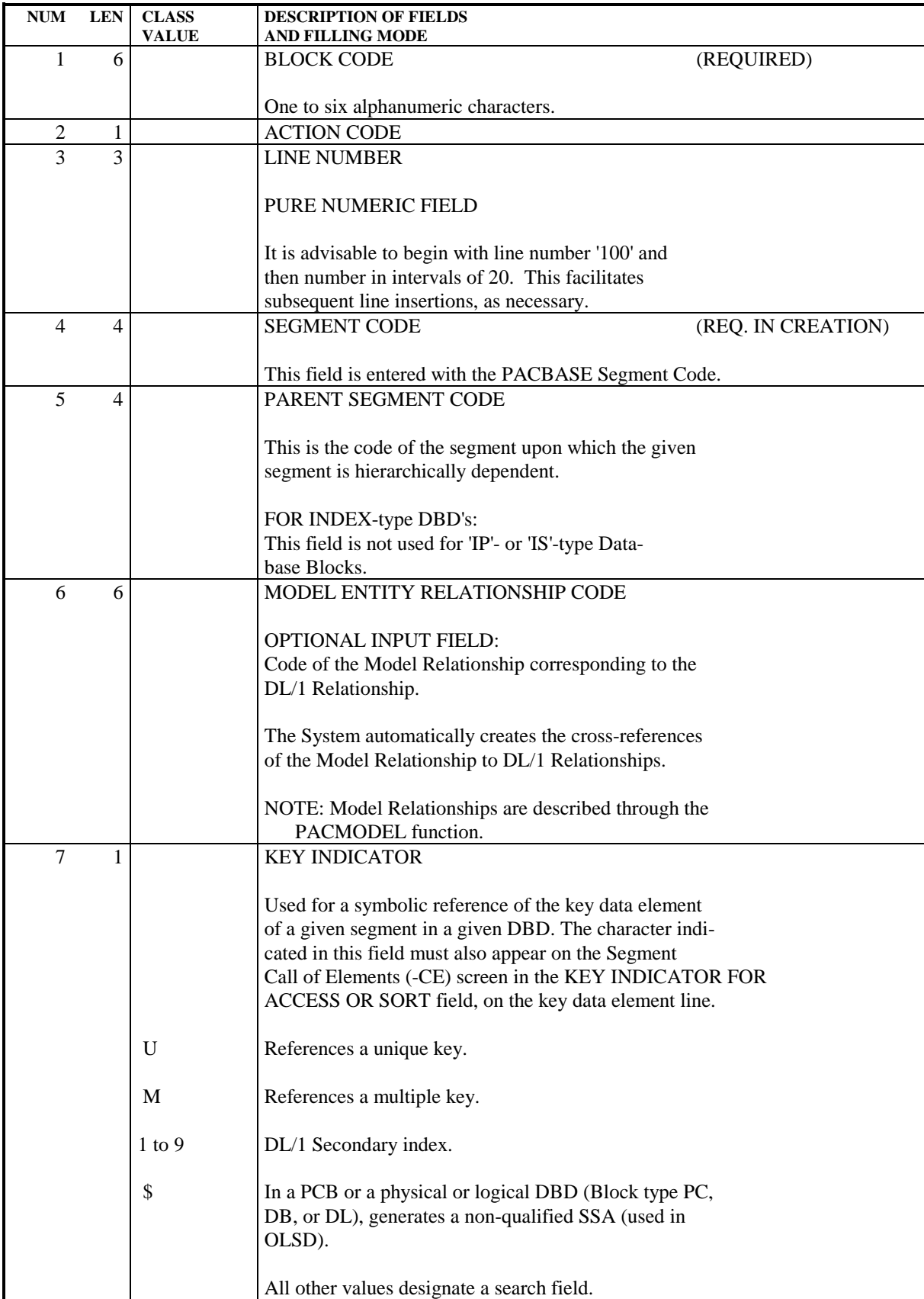

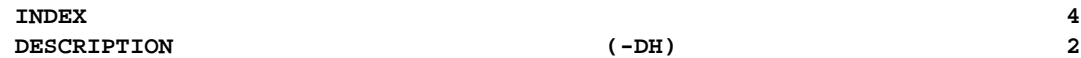

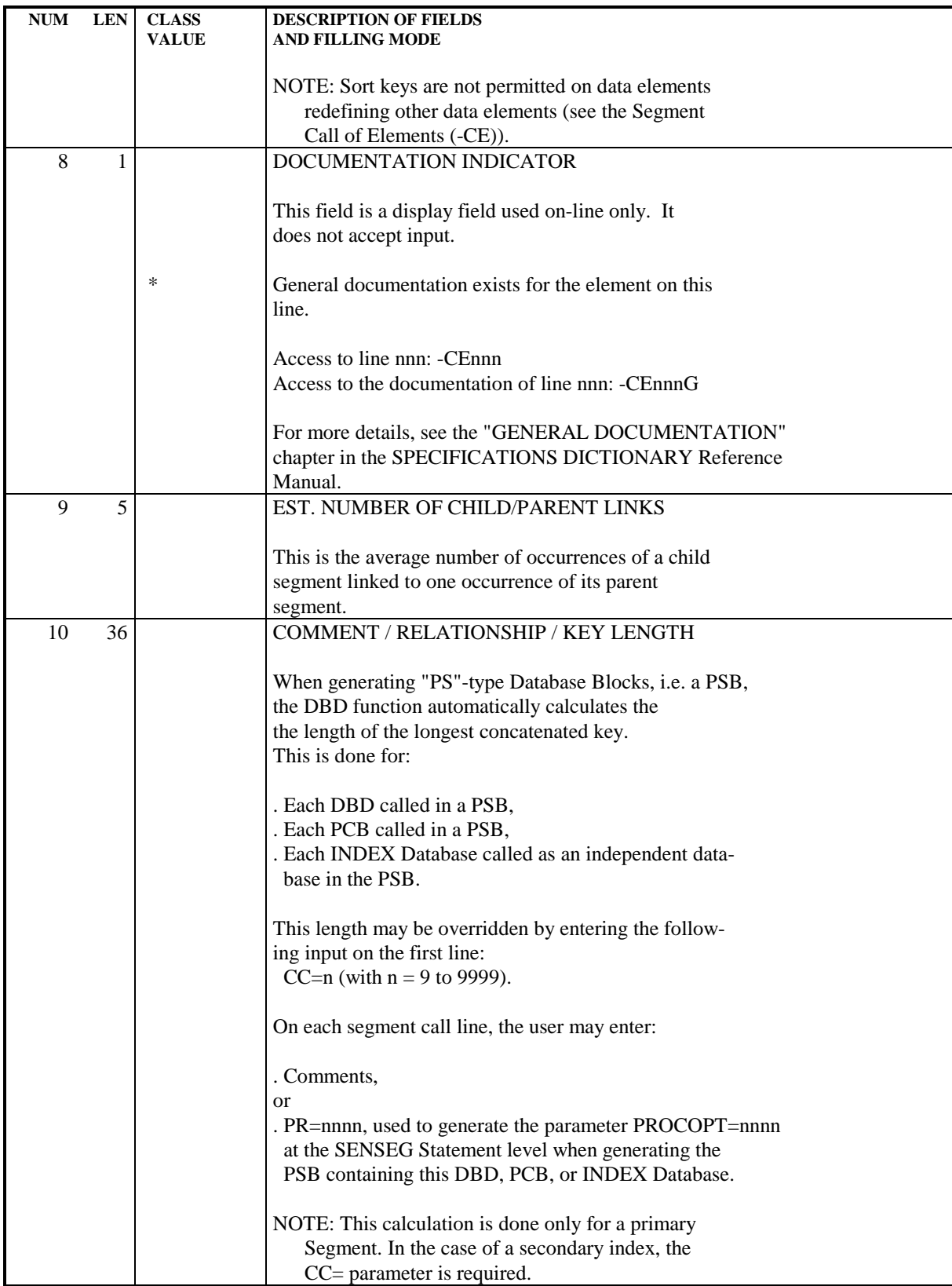

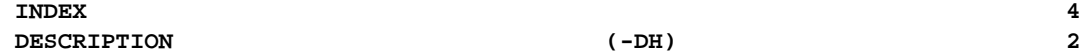

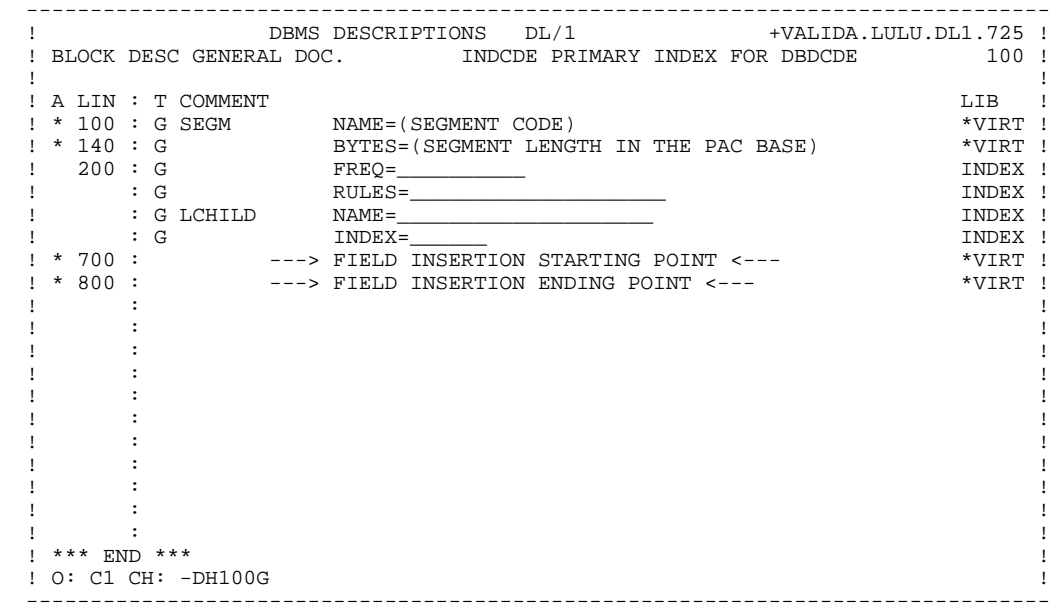

 **VisualAge Pacbase - Reference Manual DL/1 DATABASE DESCRIPTION PCB** 5

# **5. PCB**

 **DDDL1000021A**

# *5.1. DEFINITION (B)*

## **DEFINITION**

A PCB is defined via a 'PC'-type Database Block. Refer to the "DEFINITION OF A DATABASE BLOCK" Subchapter in Chapter "PACBASE DL/1".

### VIRTUAL GENERAL DOCUMENTATION LINES

No virtual lines are associated to a PCB Database Block.

The user may modify the definition of a PCB through the virtual lines associated to the description lines of the PSB using this PCB.

NOTE:

The definition of a PCB can be documented on one or more General Documentation (-G) lines.

 -------------------------------------------------------------------------------- DBMS DESCRIPTIONS DL/1 ! ! ! BLOCK DEFINITION............: PCBIDX ! ! ! ! NAME..................: PCB DBDCDE (BY SECONDARY INDEX) ! ! TYPE..................: PC PCB ! ! ! ! ! ! EXTERNAL NAME.........: JMDBYCM ! ! ! ! ! ! ! ! CONTROL CARDS....... FRONT: BACK: ! ! ! ! ! ! EXPLICIT KEYWORDS..: ! ! ! ! ! ! SESSION NUMBER.....: 0640 LIBRARY......: DL1 LOCK....: ! ! ! ! ! ! ! ! ! ! O: C1 CH: Bpcbidx ACTION: ! --------------------------------------------------------------------------------

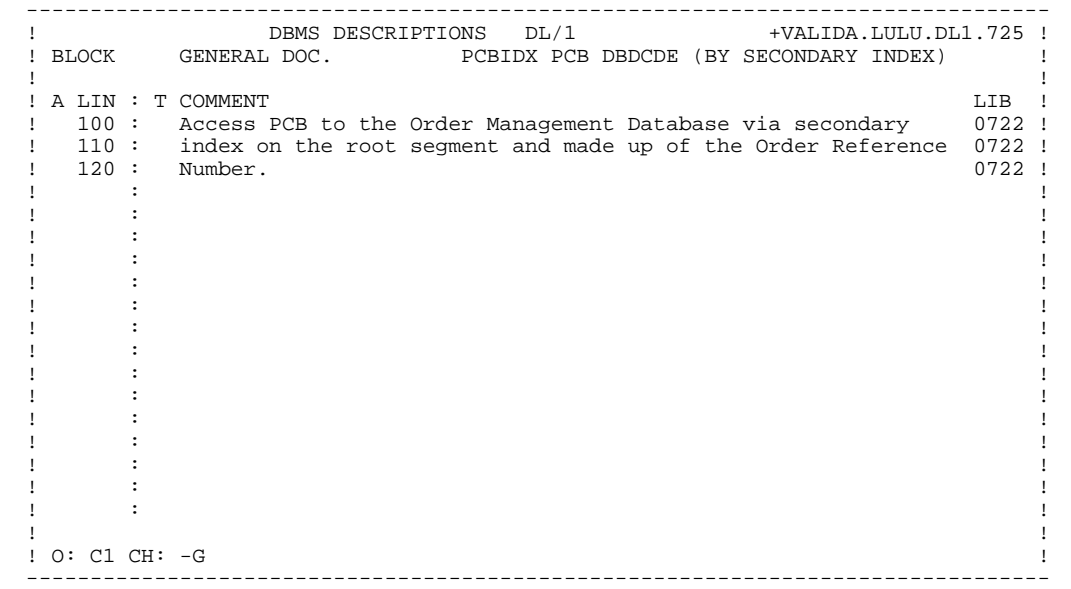

# *5.2. DESCRIPTION (-DH)*

## **DESCRIPTION**

The Hierarchical Block Description (-DH) screen of a PCB is used to describe the relationships between segments in a PCB.

Each line designates a segment and its parent (except the first line which introduces the first segment of a PCB).

The exact position of the segment in the hierarchy is indicated according to DL/1 standards, that is top to bottom and left to right.

#### PREREQUISITES

The PCB Database Block and all the entities called into its desription must have been defined previously.

#### VIRTUAL GENERAL DOCUMENTATION LINES

No virtual lines are associated with a PCB Database Block.

The user can modify a PCB description through the virtual lines associated with the description lines of a PSB using this PCB.

NOTE:

PCB description lines can be documented on one or more General Documentation lines.

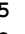

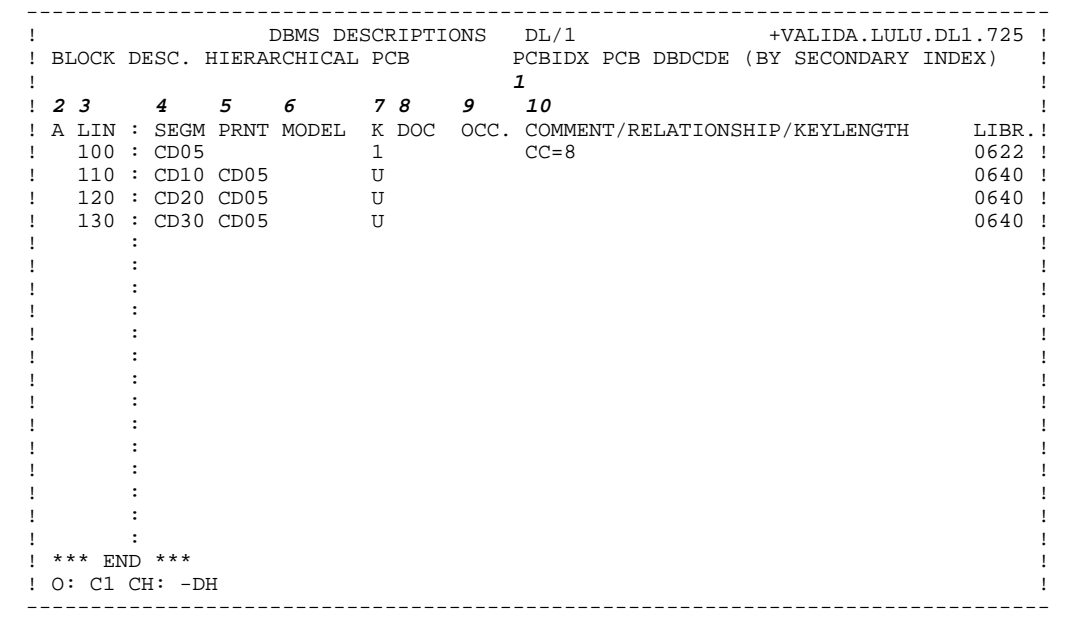

 **DESCRIPTION (-DH) 2**

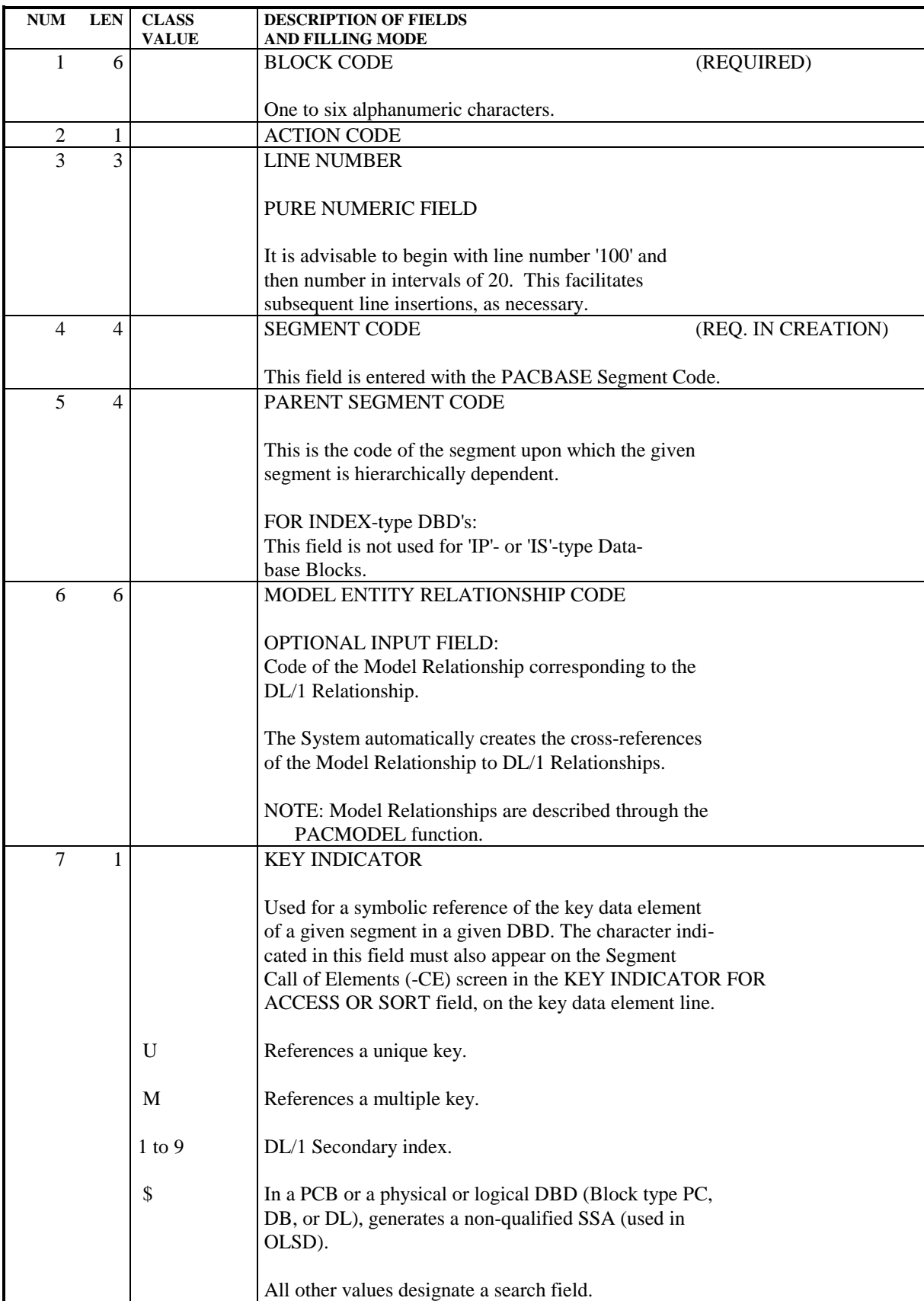

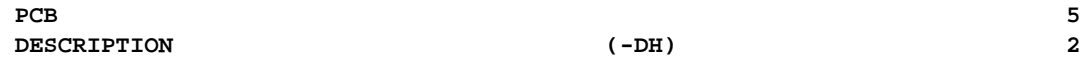

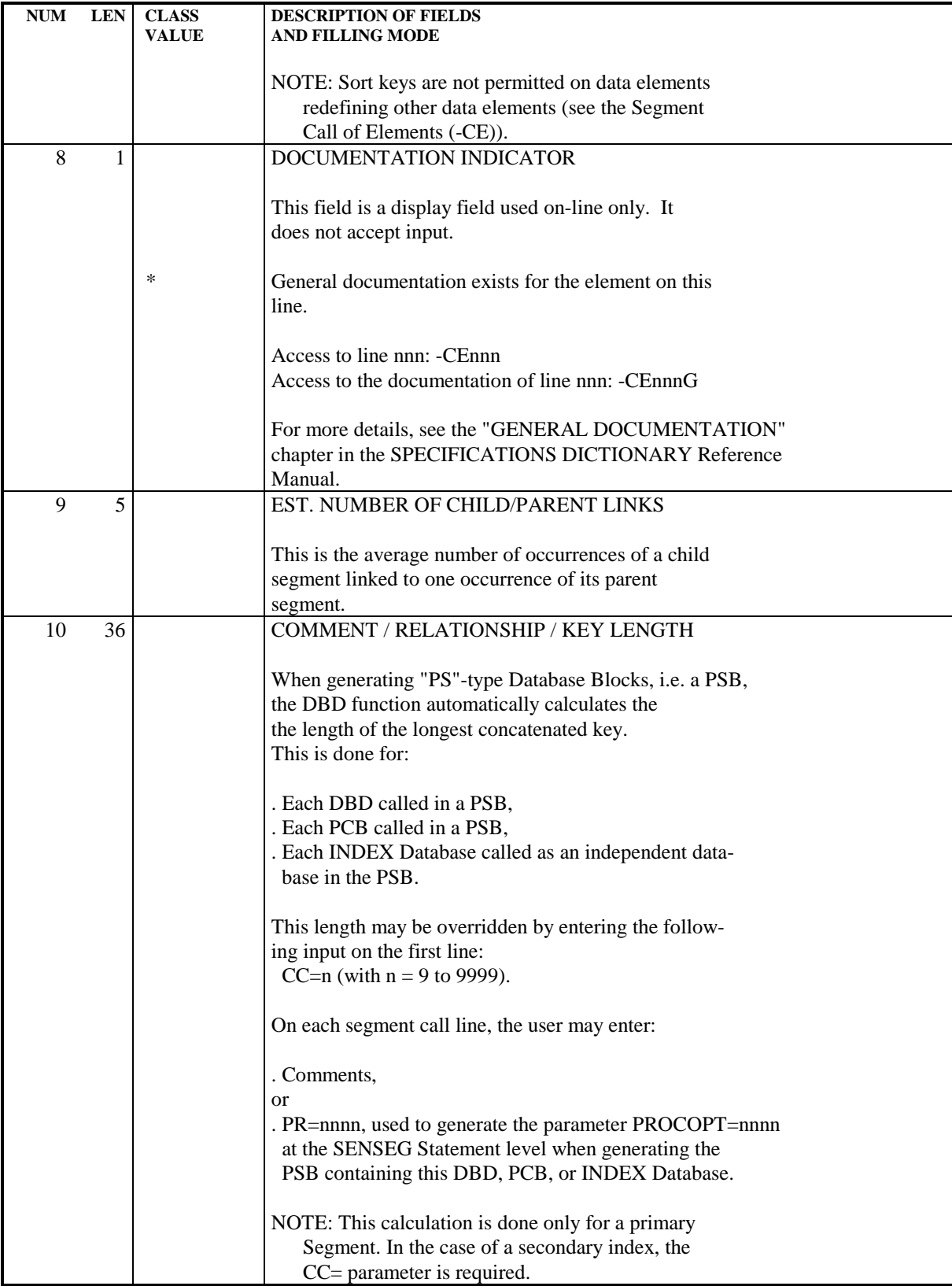

## *5.3. ALTERNATE OR EXPRESS PCB (IMS)*

### ALTERNATE OR EXPRESS PCB (IMS)

An ALTERNATE or EXPRESS PCB is defined via a 'PC'-type Database Block. (See Subchapter "DEFINITION OF A DATABASE BLOCK" in Chapter "PACBASE DL/1").

#### VIRTUAL GENERAL DOCUMENTATION LINES

No virtual documentation lines are associated with an Alternate PCB Database Block.

PACBASE does not have the information concerning the characteristics of the ALTERNATE or EXPRESS PCB (LTERM, MODIFY, etc.). Therefore, the corresponding DDL lines must be entered by the user on General Documentation (-G) lines associated with the description lines of the PSB calling the PCB.

In order to do this several methods may be used:

- Calling one of the PIA's referred to in Chapter "PARAMETERIZED INPUT AIDS",
- Creating a PIA for specific user needs,
- Input of General Documentation lines:
	- ' TYPE=TP,  $NAME = . . . . . . ,$ EXPRESS=YES

Virtual lines associated with an ALTERNATE or EXPRESS PCB call line - for a given PSB - are not taken into account in that PSB generation.

NOTE: Only the General Documentation lines whose TYPE OF LINE = 'G' will be taken into account at generation time. Documentation lines with a 'blank' in the TYPE OF LINE field have a documentary value only.

#### **PCB** 5  **ALTERNATE OR EXPRESS PCB (IMS) 3**

```
 --------------------------------------------------------------------------------
     DBMS DESCRIPTIONS DL/1
 ! !
 ! BLOCK DEFINITION............: ALTPCB !
 ! !
! NAME.....................: ALTERNATE PCB !
 ! TYPE..................: PC PCB !
 ! !
 ! !
 ! EXTERNAL NAME.........: !
 ! !
 ! !
 ! !
 ! CONTROL CARDS....... FRONT: BACK: !
 ! !
 ! !
 ! EXPLICIT KEYWORDS..: !
 ! !
 ! !
 ! SESSION NUMBER.....: 0640 LIBRARY......: IMD LOCK....: !
 ! !
 ! !
 ! !
 ! !
 ! O: C1 CH: Baltpcb ACTION: !
  --------------------------------------------------------------------------------
```
 **VisualAge Pacbase - Reference Manual DL/1 DATABASE DESCRIPTION PSB** 6

# **6. PSB**

# *6.1. DEFINITION (B)*

### DEFINITION

A PSB is defined via a 'PS'-type Database Block. (See Subchapter "DEFINITION OF A DATABASE BLOCK" in Chapter "PACBASE DL/1").

### VIRTUAL GENERALIZED DOCUMENTATION LINES

Several virtual General Documentation lines are associated with the definition of a PSB.

These lines do not need to be rewritten. However, the user may complete, modify, or delete lines. Several methods may be used:

- Calling one of the PIA's referred to in Chapter "PARAMETERIZED INPUT AIDS",
- Creating a 'PIA' for specific user needs,
- Input of General Documentation lines.
- NOTE: Only the General Documentation lines whose TYPE OF LINE = 'G' will be taken into account at generation time. Documentation lines with a 'blank' in the TYPE OF LINE field have a documentary value only.

 -------------------------------------------------------------------------------- DBMS DESCRIPTIONS DL/1 ! ! ! BLOCK DEFINITION............: PSBDOC ! ! ! ! NAME..................: PSB DIALOGUE DO ! ! TYPE..................: PS PSB ! ! ! ! ! ! EXTERNAL NAME.........: JIPSMA ! ! ! ! ! ! ! ! CONTROL CARDS....... FRONT: S BACK: S ! ! ! ! ! ! EXPLICIT KEYWORDS..: ! ! ! ! ! ! SESSION NUMBER.....: 0640 LIBRARY......: DL1 LOCK....: ! ! ! ! ! ! ! ! ! ! O: C1 CH: Bpsbdoc ACTION: ! -------------------------------------------------------------------------------- **PSB** 6 **DEFINITION** (B) 1

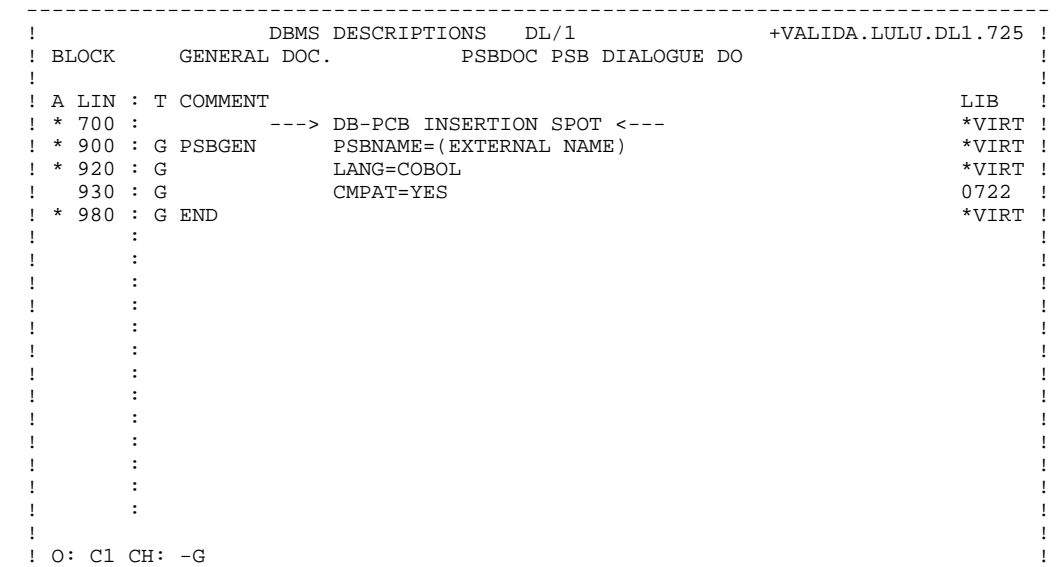

--------------------------------------------------------------------------------

# *6.2. DESCRIPTION (-DH)*

#### **DESCRIPTION**

The Hierarchical Block Description (-DH) screen allows the PACBASE user to enter the description of a PSB, i.e. to list the hierarchies used in the given PSB.

Each description line identifies a "DP"-, "DL"-, "DR"-, "PC"-, or "IS"-type Database Block and may also include the number of block occurrences and comments.

#### PREREQUISITES

The PSB and all of the entities called into its description must have been previously defined.

#### VIRTUAL GENERAL DOCUMENTATION LINES

Virtual lines associated with PSB description lines retrieve the segment description(s) making up the called PCB from the Specifications Dictionary. They do not need to be rewritten. However, the user can complete, modify or delete these lines (insertion of a PROCSEQ, etc.).

Several methods may be used:

- Calling one of the PIA's referred to in Chapter "PARAMETERIZED INPUT AIDS",
- Creating a PIA for specific user needs,
- Input of General Documentation lines:

 $POS = . . . .$ PROCSEQ=DBST1Y01 '

A 'SENSEG' description can be modified on the General Documentation lines associated with a PSB Description line (CH: - DHnnnG).

In order to do this, the user enters the following input between virtual lines 700 and 800 (starting and ending SENSEGS insertion points):

- 1. In the TYPE OF LINE field on the first line: 'G'.
- 2. In the COMMENT field on the first line: <DDSS>

This is the 4-character Segment Code corresponding to the 'SENSEG' to be modified. It must be left-justified.

- 3. In the TYPE OF LINE field on the second line: 'G'.
- 4. In the COMMENT field on the second line: the new description of 'SENSEG'.

EXAMPLE: 730 G <CD10> 760 G SENSEG NAME=CLCDE,PARENT=COCRD,PROCOPT=G

NOTE: Only the General Documentation lines whose TYPE OF LINE = 'G' will be taken into account at generation time. Documentation lines with a 'blank' in the TYPE OF LINE field have a documentary value only.

#### IMPORTANT NOTE

On the PSB description lines where the PROCOPT is specified, the value "A" in the OPTION field ("O" column) means that the called PCB is an ALTERNATE or EXPRESS PCB (and not that the value of PROCOPT is "A").

The PROCOPT default value is "ALL", which corresponds to a 'blank' in the OPTION field.

#### **PSB** 6  **DESCRIPTION (-DH) 2**

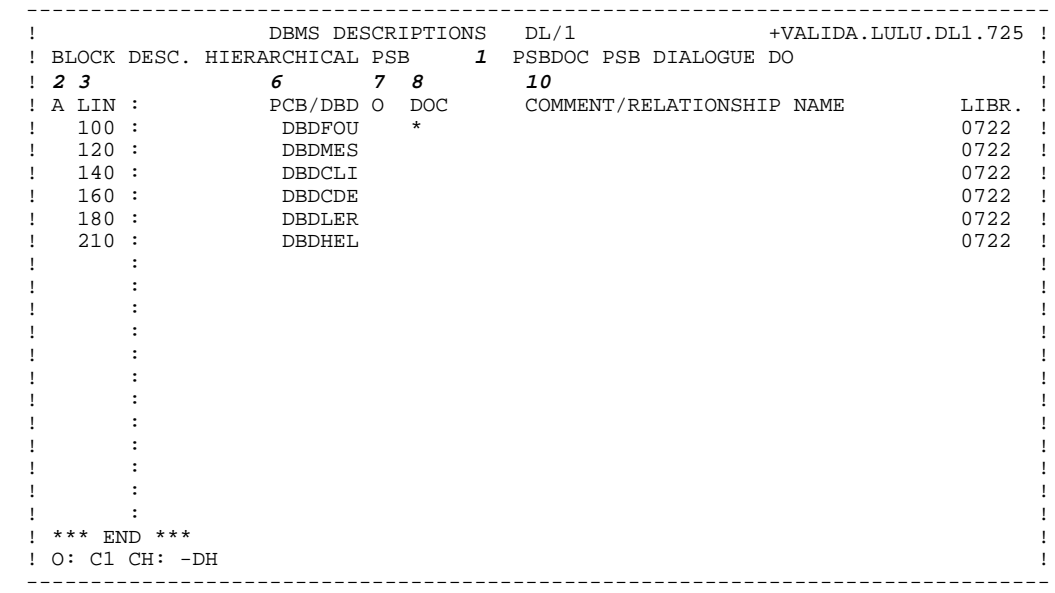

 **DESCRIPTION (-DH) 2**

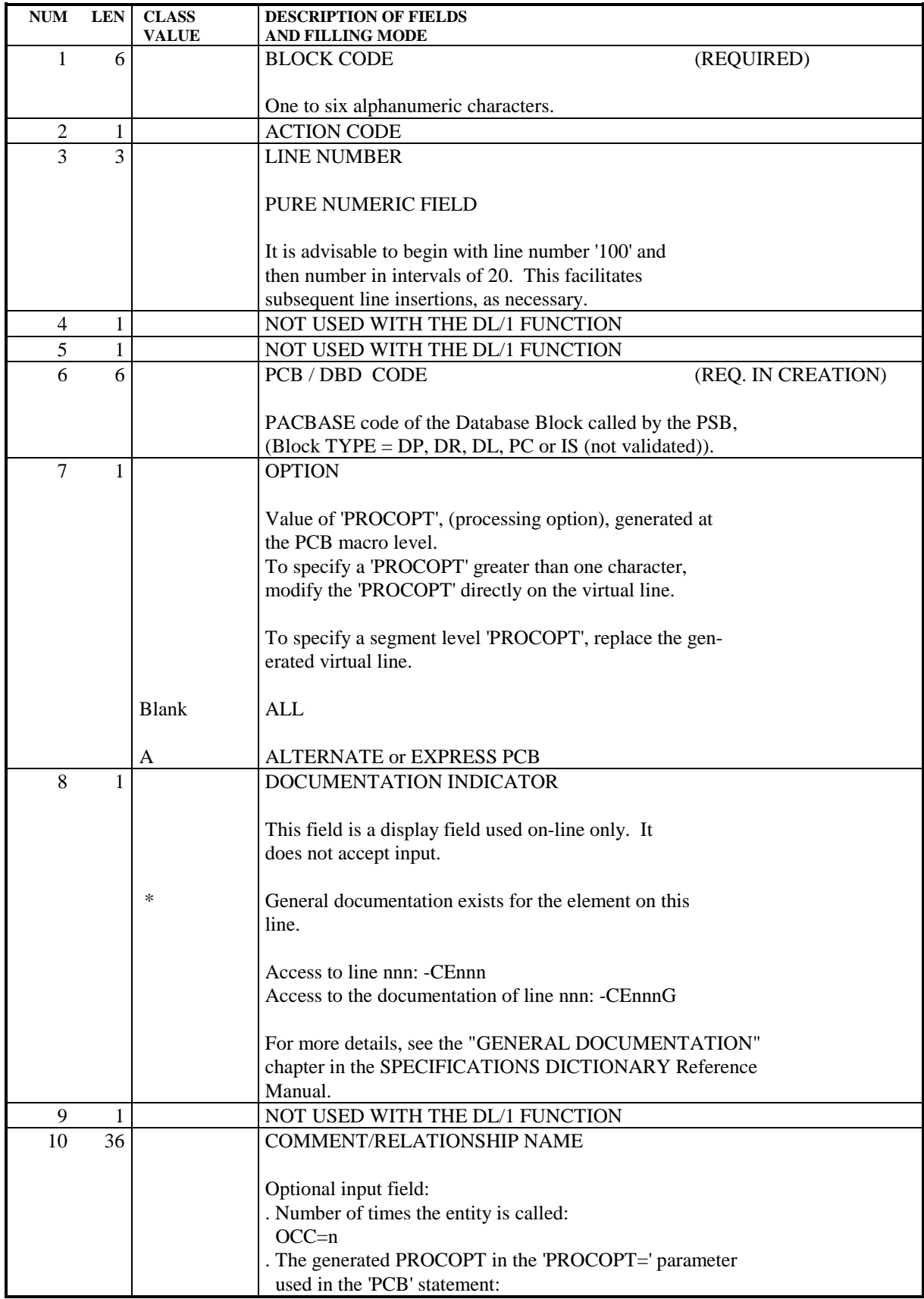

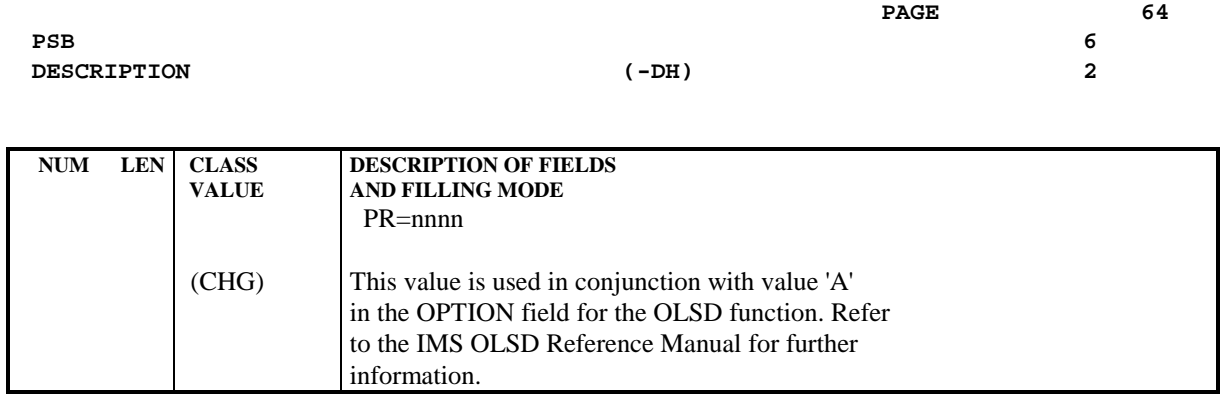

**PSB** 6  **DESCRIPTION (-DH) 2**

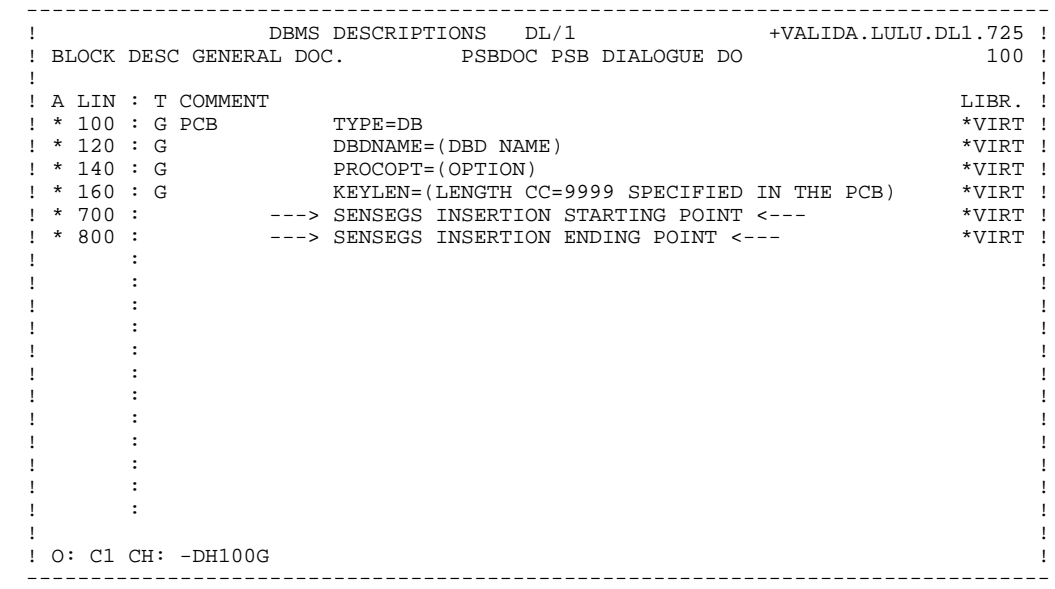

 **VisualAge Pacbase - Reference Manual DL/1 DATABASE DESCRIPTION ACCESS COMMANDS 7**

# **7. ACCESS COMMANDS**

# *7.1. ON-LINE ACCESS COMMANDS*

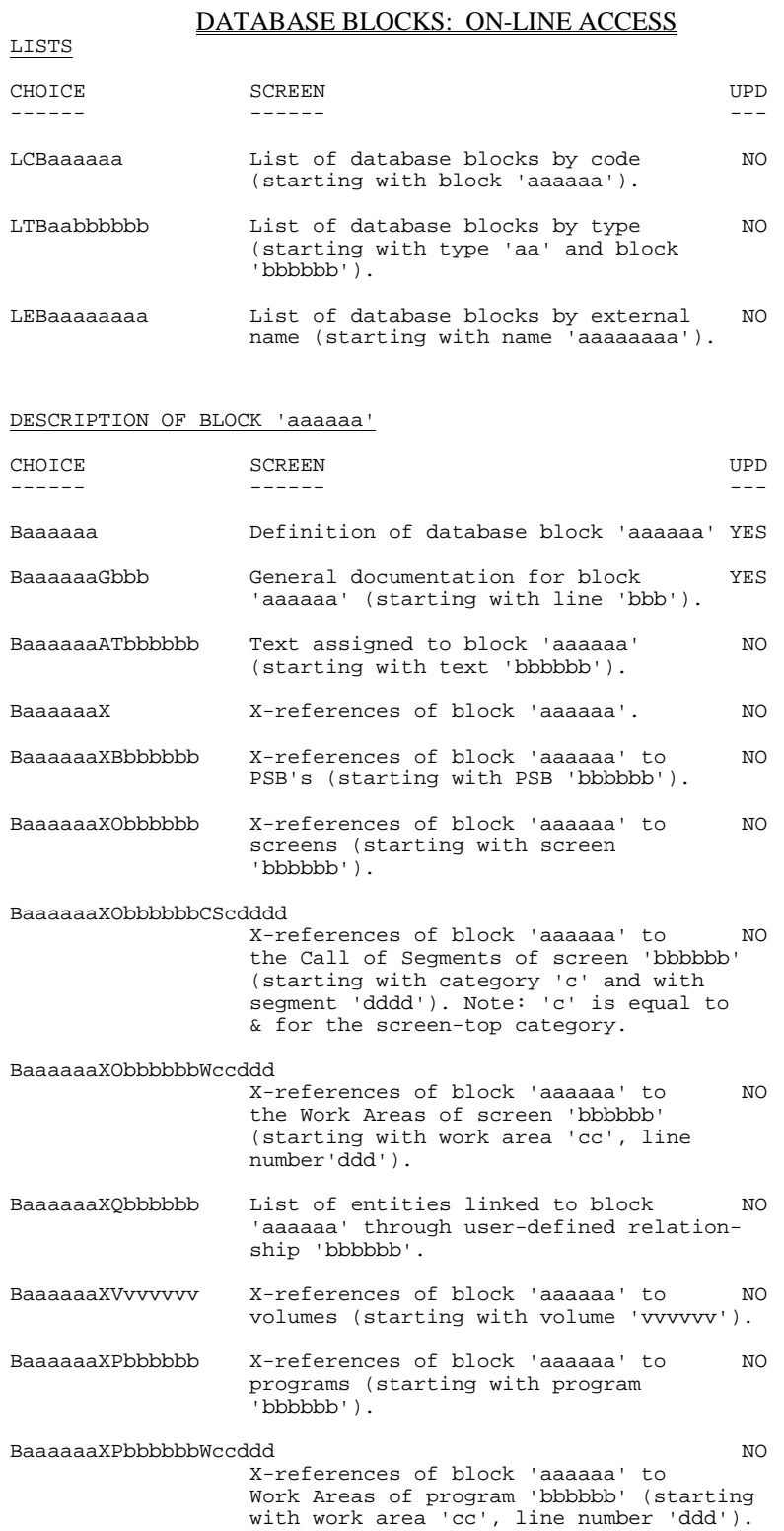

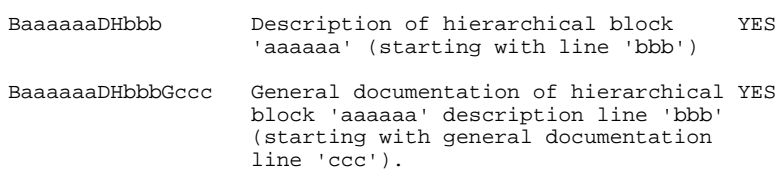

### **NOTES**

General Documentation lines associated with a Database Block are accessed in two ways:

- Via "-G" in the CHOICE field:

All virtual lines associated with the Database Block are displayed.

- Automatic branching from the Database Block Definition screen:

General Documentation lines are displayed starting with the first non-virtual line (subsequent virtual lines are displayed).

#### **PAGE** 69

### ACCESS COMMANDS 7<br> **COMMANDS** 2008 2009 2012 2022 2023 2024 2022 2023 2024 2022 2023 2024 2022 2023 2024 2022 2023 2024 2022 2023 20  **ON-LINE ACCESS COMMANDS 1**

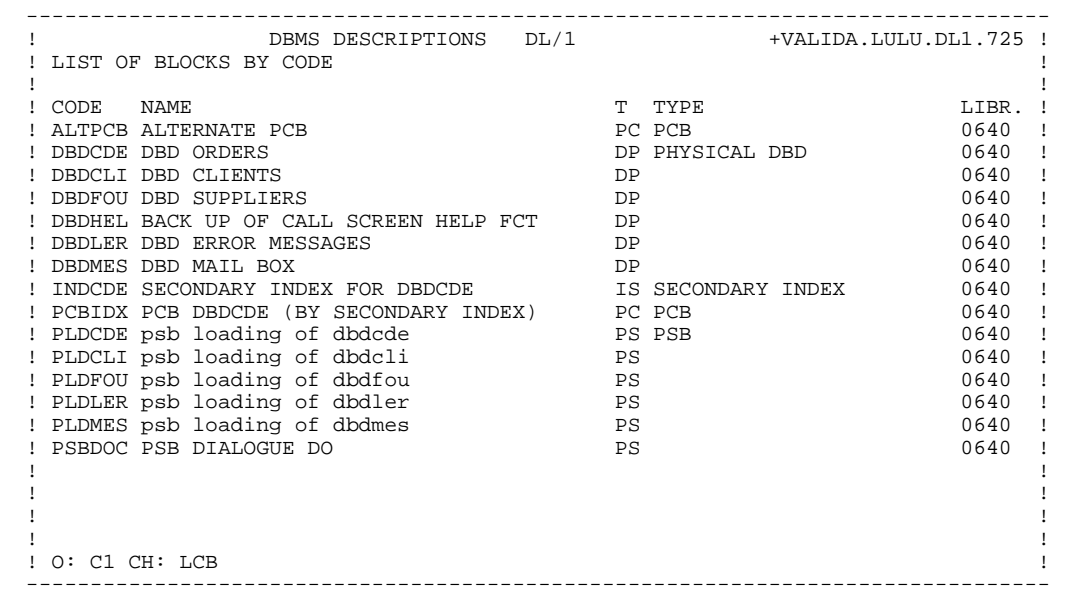

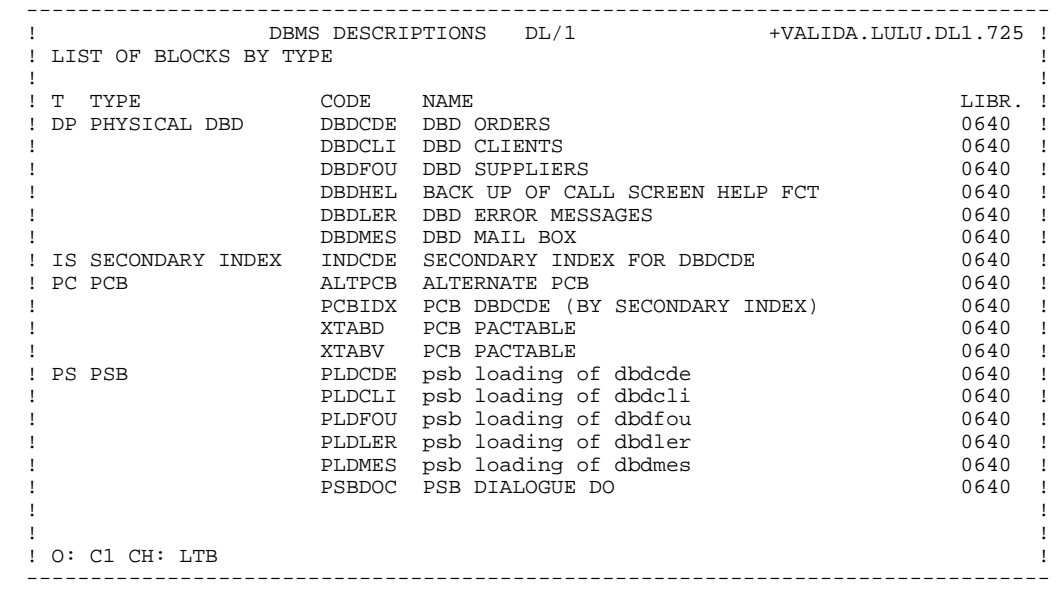

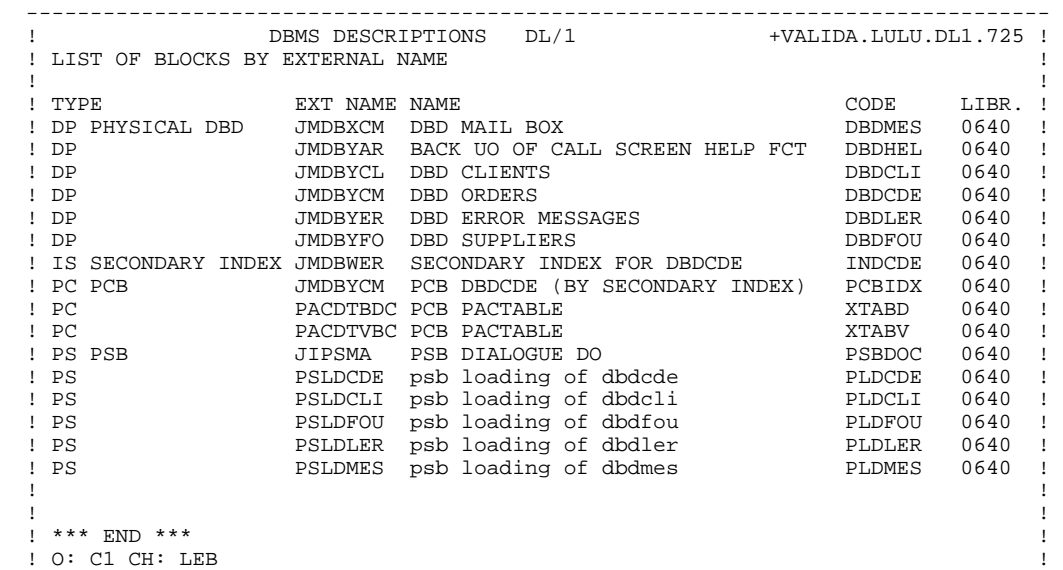

--------------------------------------------------------------------------------

### **ACCESS COMMANDS** 7<br> **COMMANDS** 2004 **7 ON-LINE ACCESS COMMANDS 1**

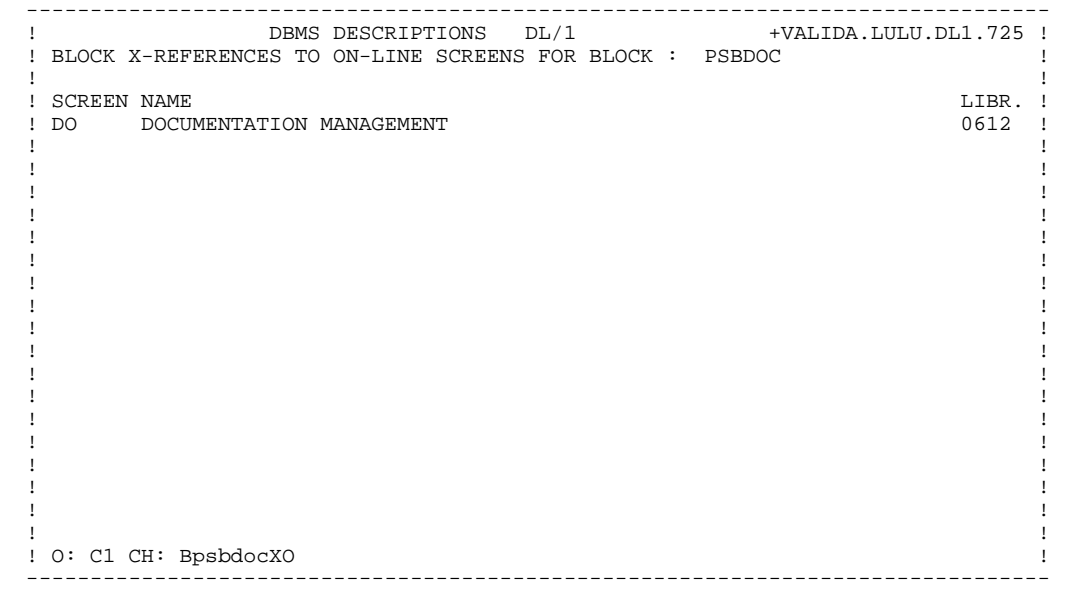
## **PAGE** 73

# **ACCESS COMMANDS** 7<br> **COMMANDS** 2004 **7 ON-LINE ACCESS COMMANDS 1**

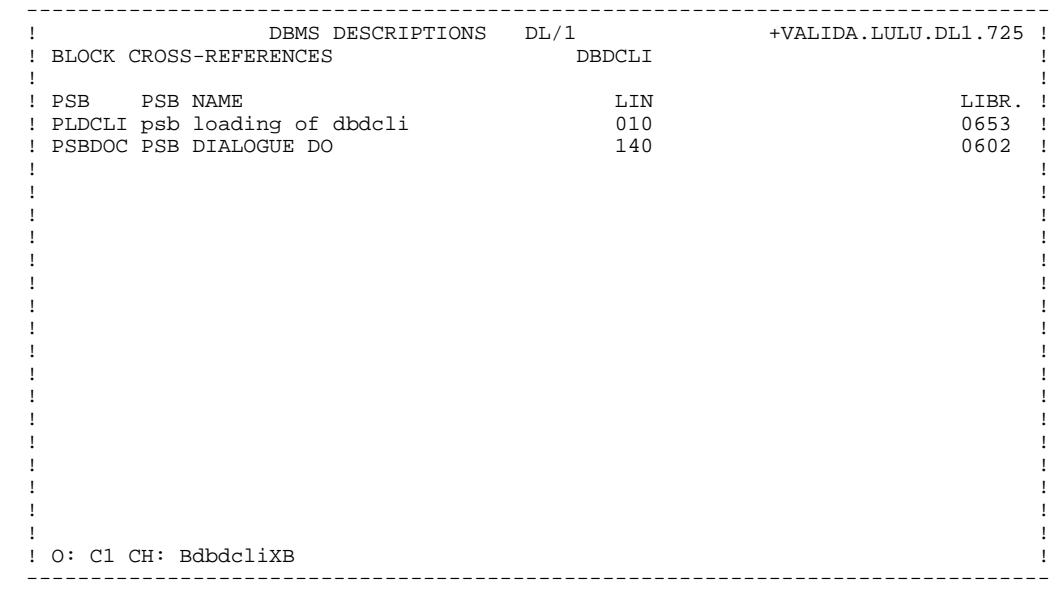

# *7.2. BATCH ACCESS COMMANDS*

# DATABASE BLOCKS: BATCH ACCESS

# **DEFINITION**

Batch Form 'L1' is used to define a Database Block.

# $\frac{ACTION \; CODES}{C}$  = C

- $=$  Creation of a line in the library.
	- M = Modification of a line.
- Blank = Creation or modification of a line, depending on its presence or absence in the library.
	- X = Creation or modification with possible use of ampersands (&).
	- D = Deletion of a line.
	- B = Deletion of the database block and of its de pendent lines.

# DATABASE BLOCK DESCRIPTION

# BATCH FORM

Batch Form 'L2' is used to describe a hierarchical block.

The General Documentation associated with description lines is entered on Batch Form 'V3' using field 8 (the ENTITY LINE NUMBER) for the association.

# ACTION CODES

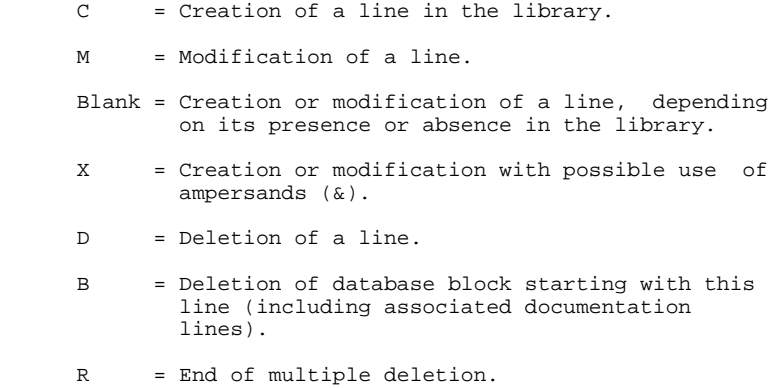

If a 'B' line is not followed by an 'R' line, the deletion ends with the last line of the block.

# *7.3. GENERATION AND/OR PRINTING*

# GENERATION AND/OR PRINTING

Option 'C2' cannot be used.

The generation and printing of Database Blocks is requested on-line on the Generation and Print Commands screen (CH: GP) or in batch mode on Batch Form 'Z'.

# LISTS

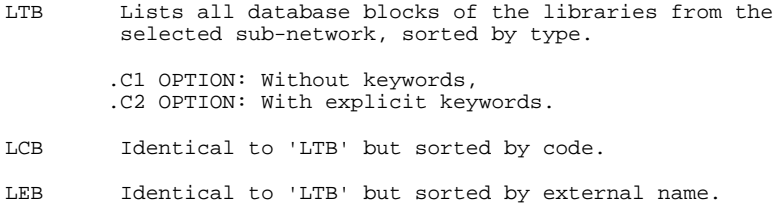

It is possible to request a list of Database Blocks related by keyword(s). The corresponding command must be accompanied by a continuation line, on which the keywords used as selection criteria are indicated (refer to the USER'S Reference Manual). The list is sorted by code.<br>LKB Same as 'LCB' but, sorted by ke LKB Same as 'LCB' but sorted by keyword.

## DESCRIPTION

DTB Description of the database block whose code is in dicated in the entity field, description of all da tabase blocks if the field is not entered. In the latter case, it is possible to request the descriptions of all blocks of a given type, by spe cifying it in the printing request.

GENERATION OPTION

GCB Generation of a Database Block whose code must be indicated. Same printing option as for DTB.

# **8. PARAMETERIZED INPUT AIDS**

# PARAMETERIZED INPUT AIDS

To complete the generated DDL lines, the user can enter virtual lines or create PIA's corresponding to his/her specific needs.

PACBASE also provides a series of PIA's which have been developed in order to respond to the standard needs of a user working on a DL/1 Database description.

The list of these PIA's and their descriptions, are found on the following pages.

# **PARAMETERIZED INPUT AIDS** 8

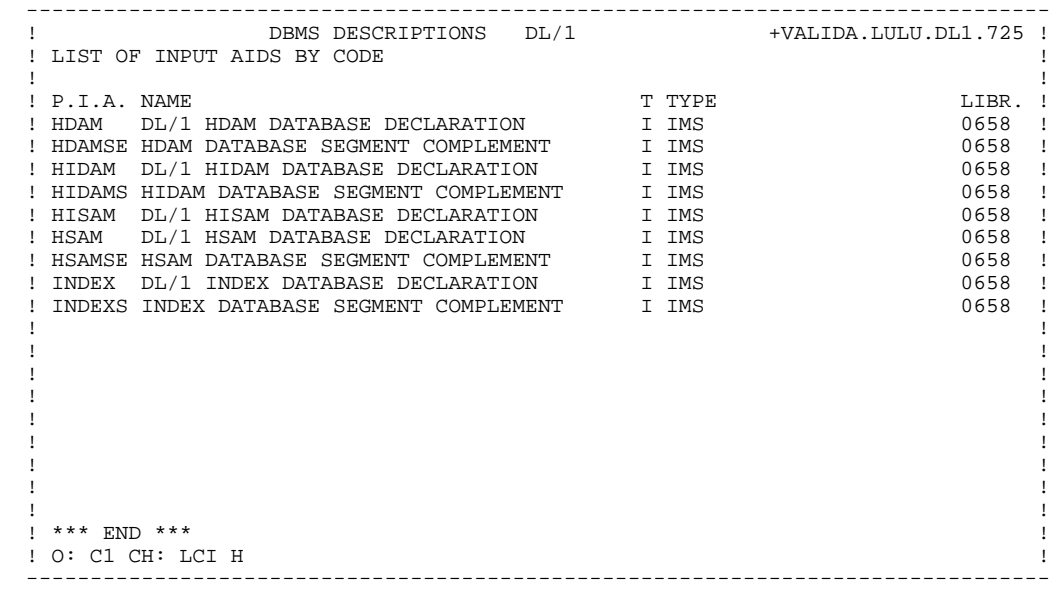

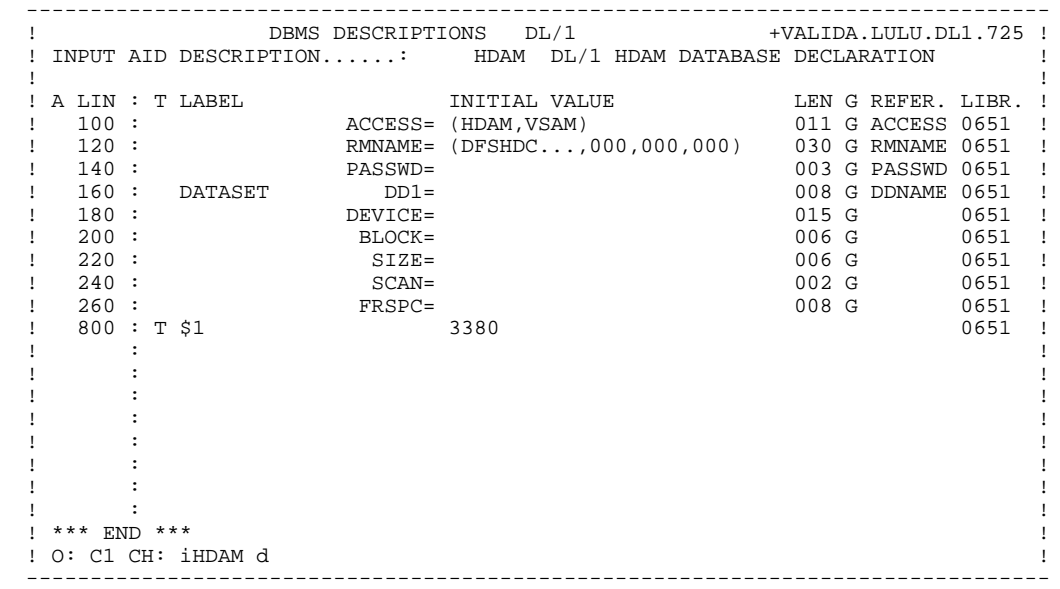

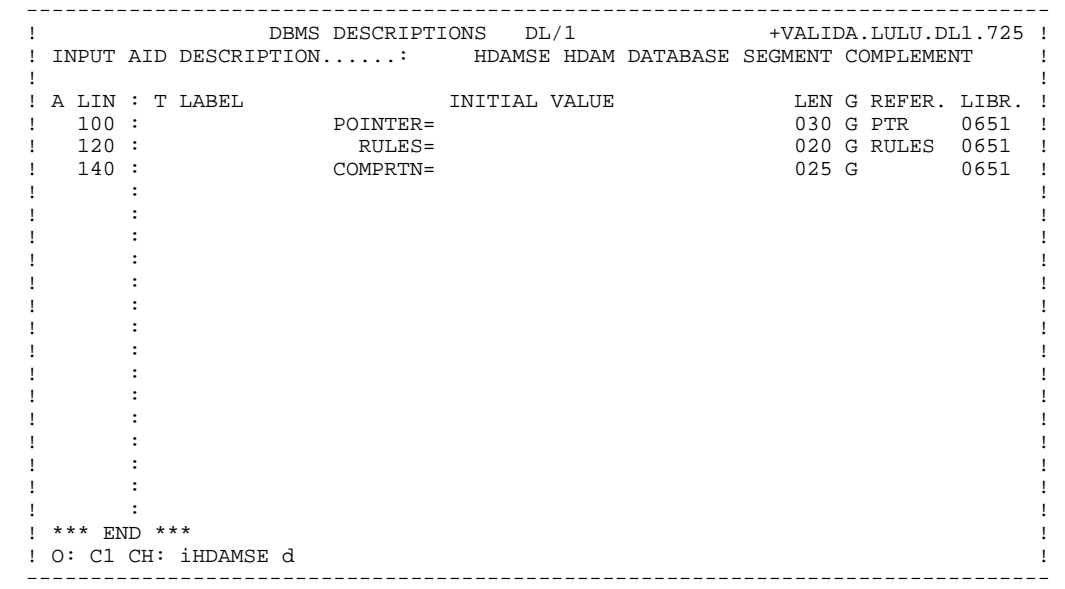

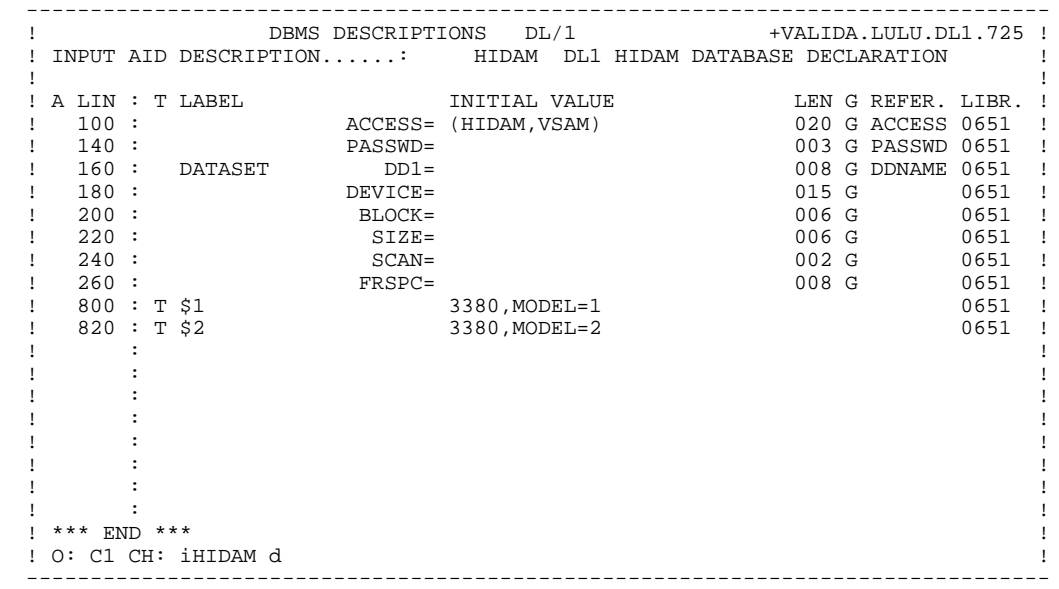

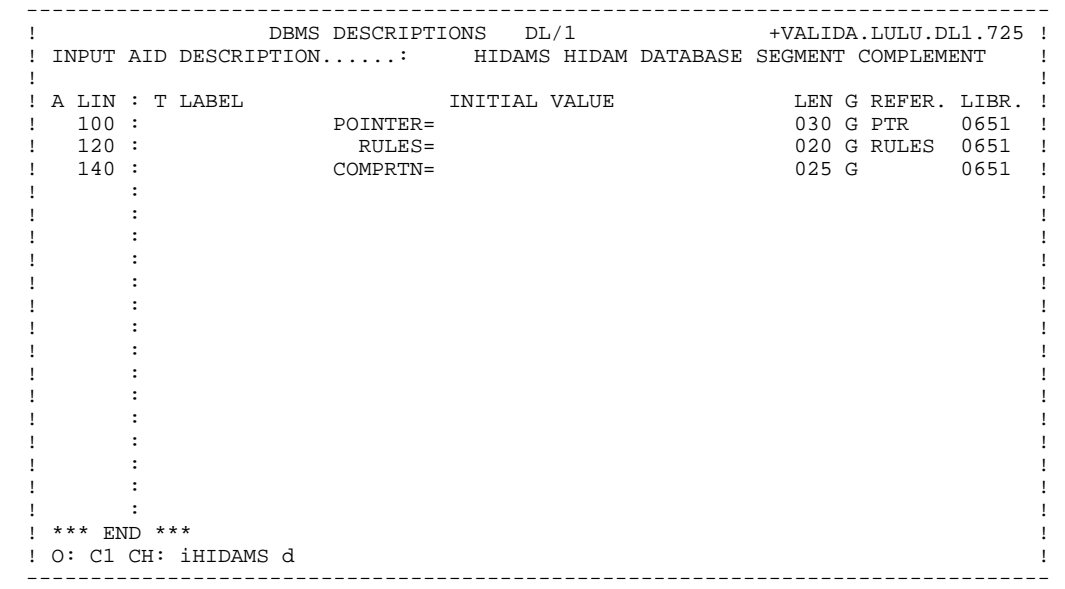

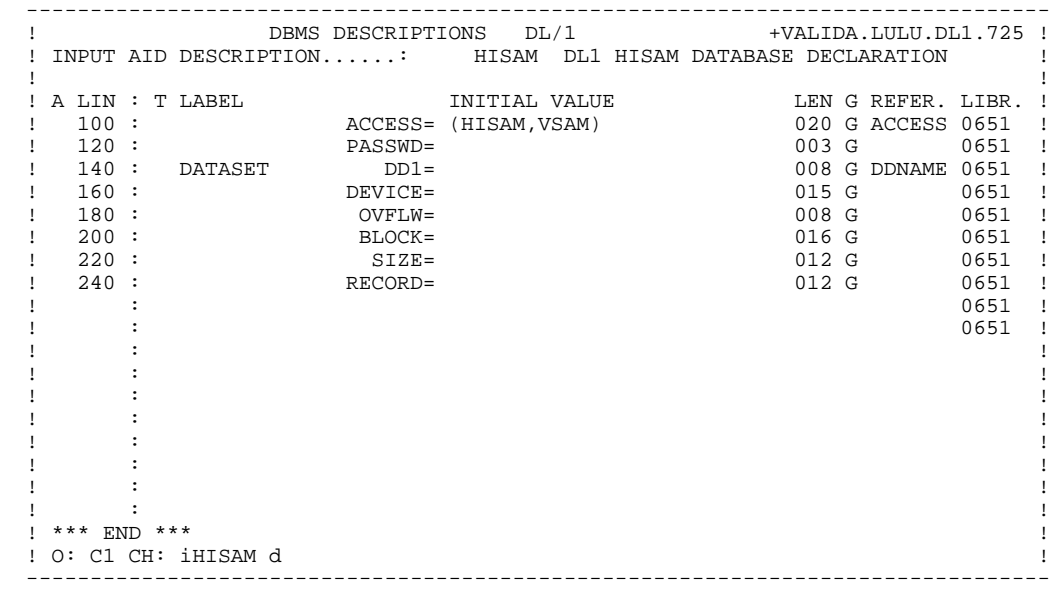

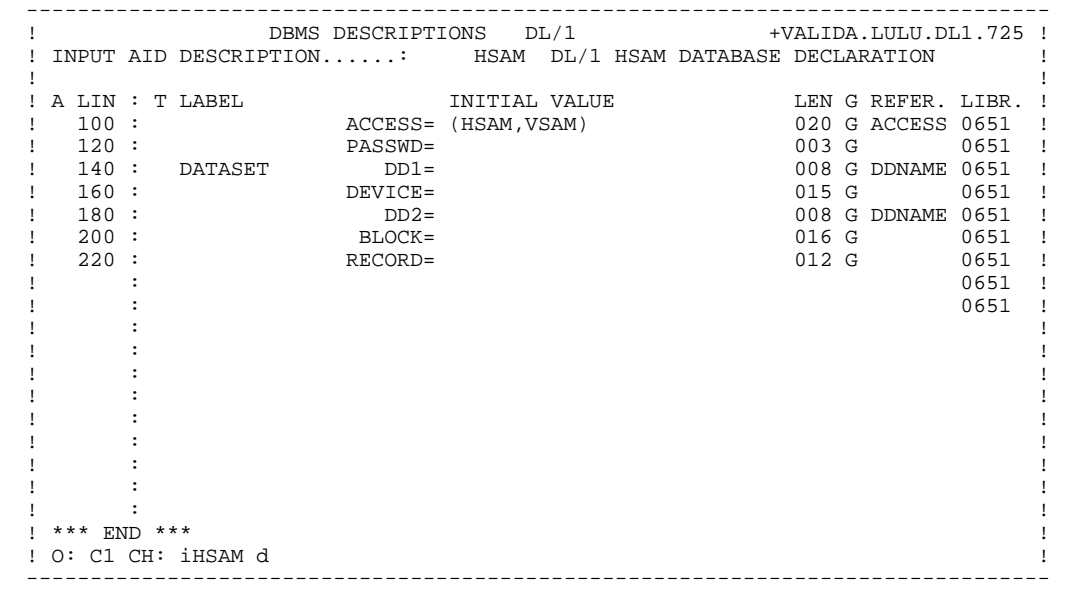

### **PAGE** 86

# **PARAMETERIZED INPUT AIDS** 8

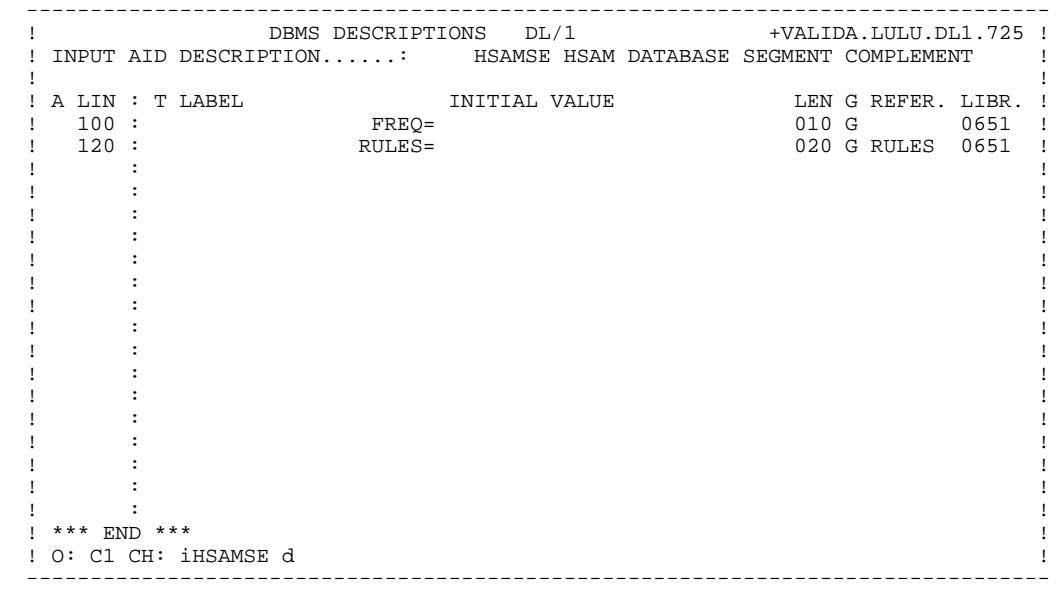

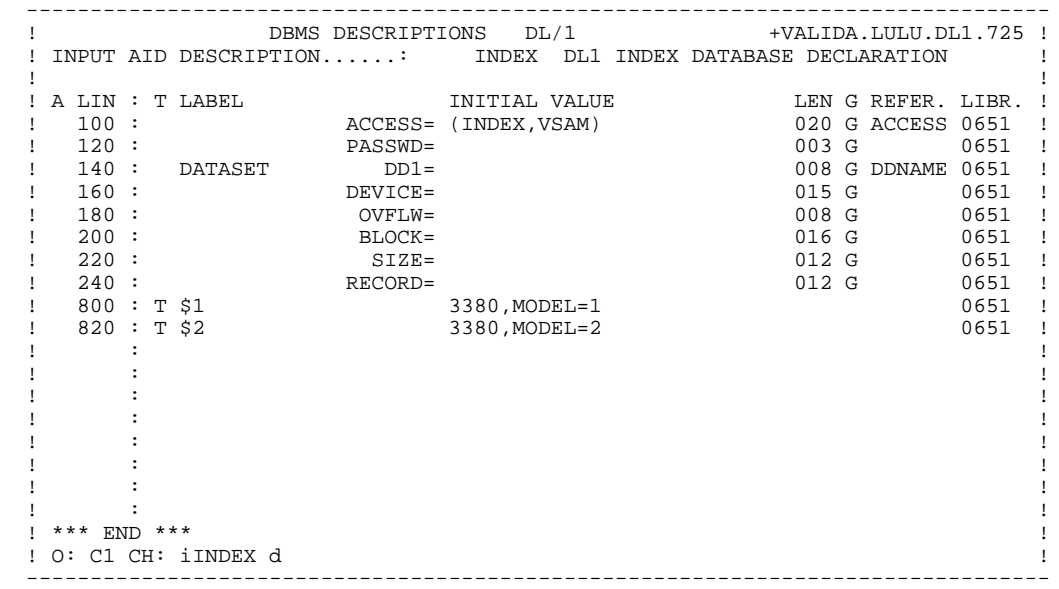

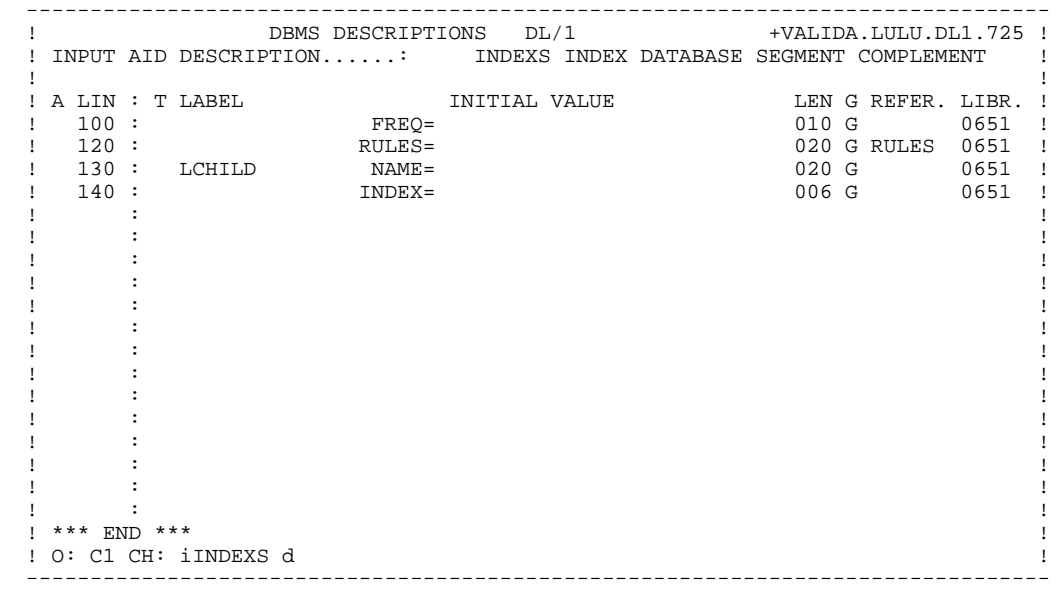

# **9. POSITIONING OF GENERATED LINES**

# POSITIONING OF GENERATED LINES

Description lines of a DL/1 Database are generated in column 4 or 16. However, the user may request that they be positioned in column 1 via:

- General Documentation lines associated to the Database Block (CH: BaaaaaaG).
- General Documentation lines associated to the Database Block description (CH: -DHnnnG).
- PIA call on the -G screen of the Database Block.

Whatever the Type of Line value, the description lines to be positioned in column 1 must contain '£1' (to get a '£', use sterling pound or sharp key, depending on your keyboard) in the first two positions of the COMMENT field.

# EXAMPLE:

```
A LIN : T COMMENT 100 G £1This line will be generated in column
1.
  120 G £1That one too.
```
NOTE: If the line positioned in column 1 is a comment line, it must be inserted after the DL/1 statements.

# **10. EXAMPLES OF GENERATED DESCRIPTIONS**

# EXAMPLES OF GENERATED DESCRIPTIONS

This chapter presents two examples of PACBASE-generated descriptions for two different types of Database Blocks.

1. 'DP'-type Database Block: PHYSICAL DBD

Coded DBDCDE, defined and described in Chapter "PHYSICAL AND LOGICAL DBD".

2. 'PS'-type Database Block: PSB

Coded PSBDOC, defined and described in Chapter "PSB".

# **EXAMPLES OF GENERATED DESCRIPTIONS**

END

 GENERATION OF DBDCDE PHYSICAL DBD ---------------------------------

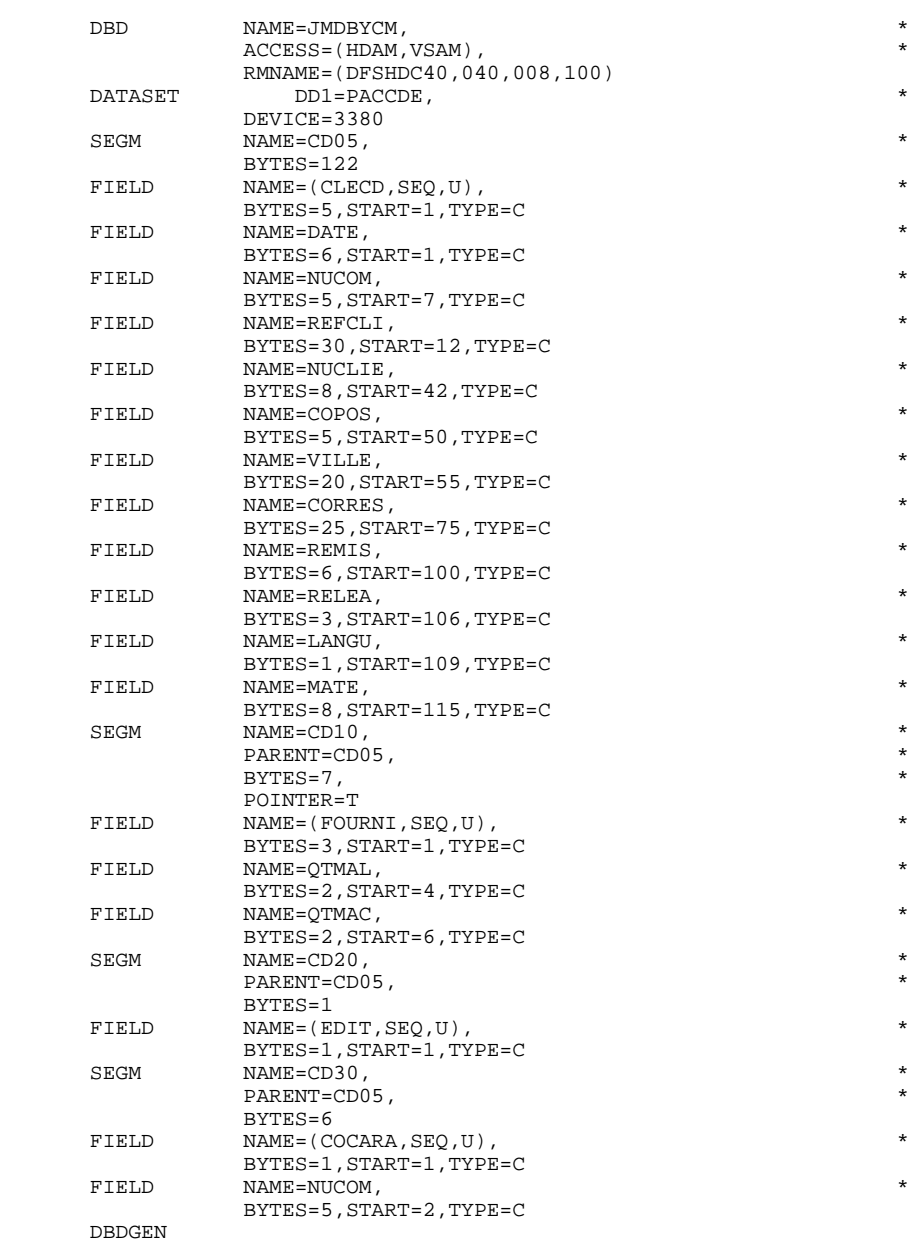

 GENERATION OF PSBDOC PSB ------------------------

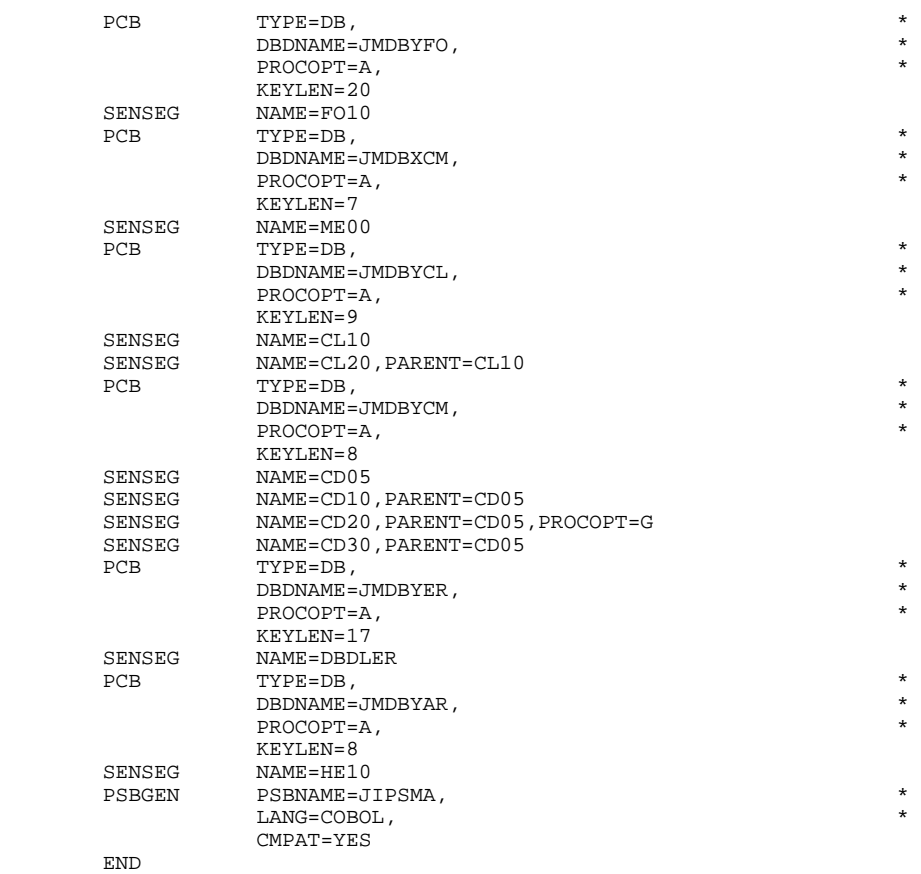